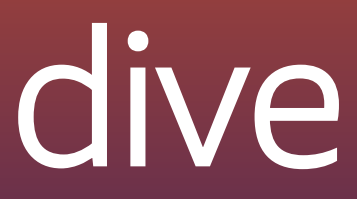

- @darkosubotica
- in ln/darko-mesaros
- twitch.tv/ruptwelve
- ▶ youtu.be/ruptwelve

# Infrastructure as Code deep dive

#### Darko Meszaros

Developer Advocate

#### Session 300

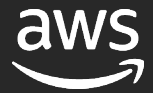

#### I will not talk about

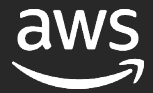

# Infrastructure as Circk

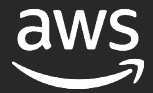

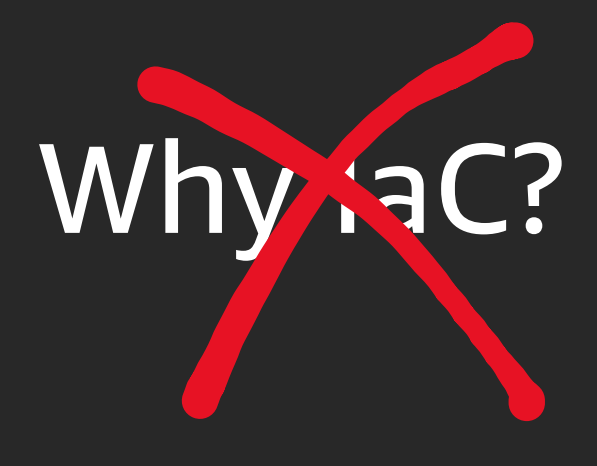

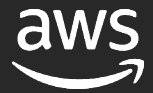

# How to do laC?

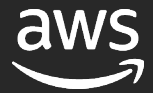

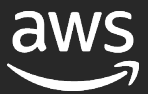

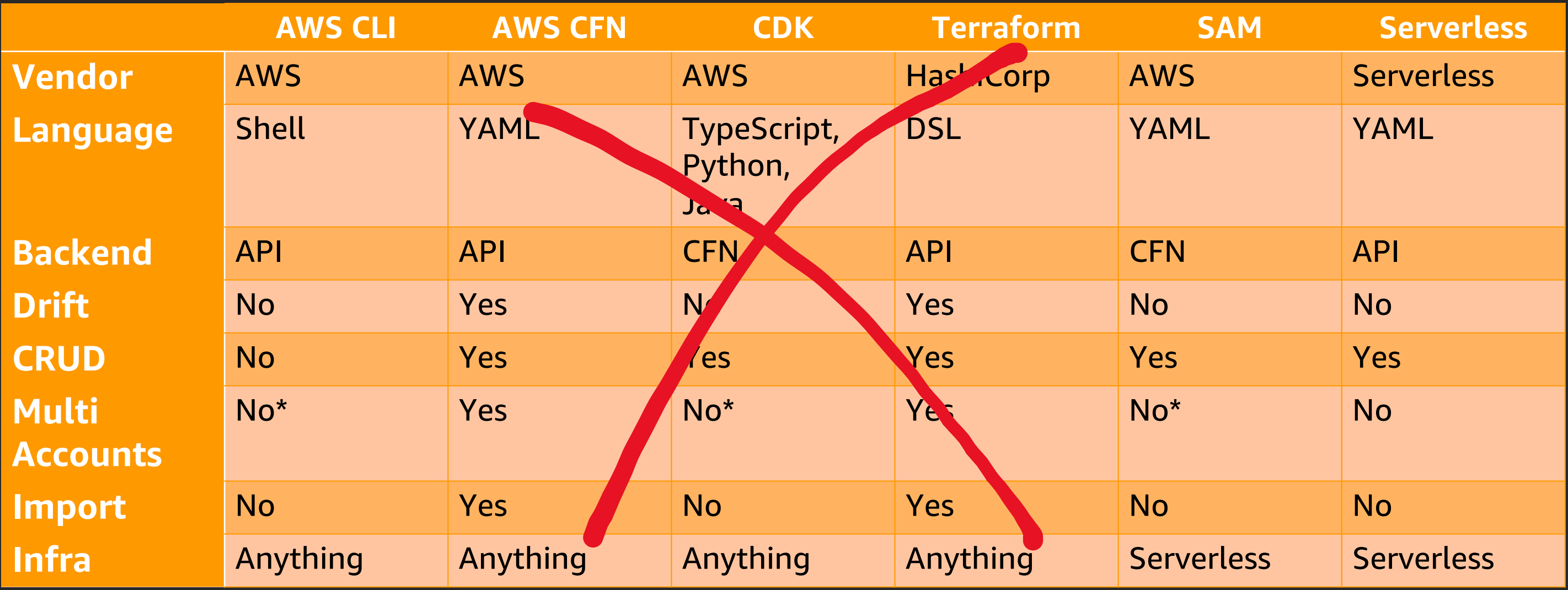

### I will not compare IaC tools

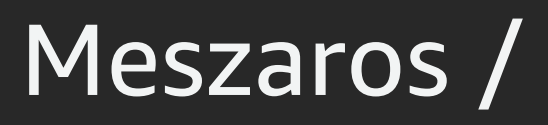

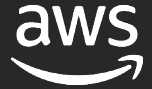

@darkosubotica in ln/darko-mesaros twitch.tv/ruptwelve **D** youtu.be/ruptwelve

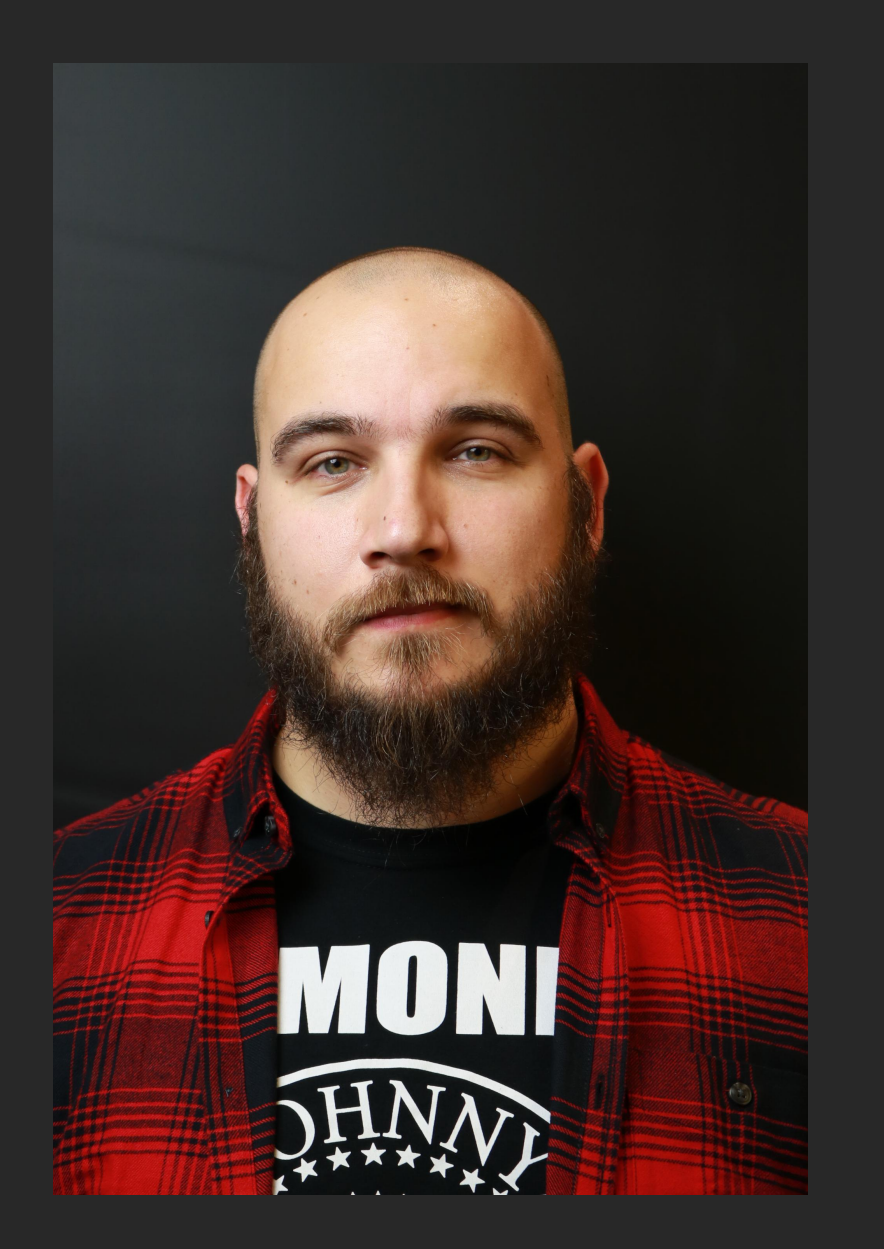

\$(whoami) Darko Mesaroš / Darko Meszaros / Дарко Месарош

#### So what will we talk about then?

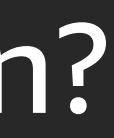

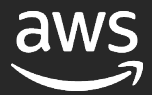

#### Here is a story about a person ...

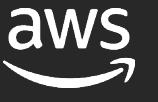

# Making our engineer's life better

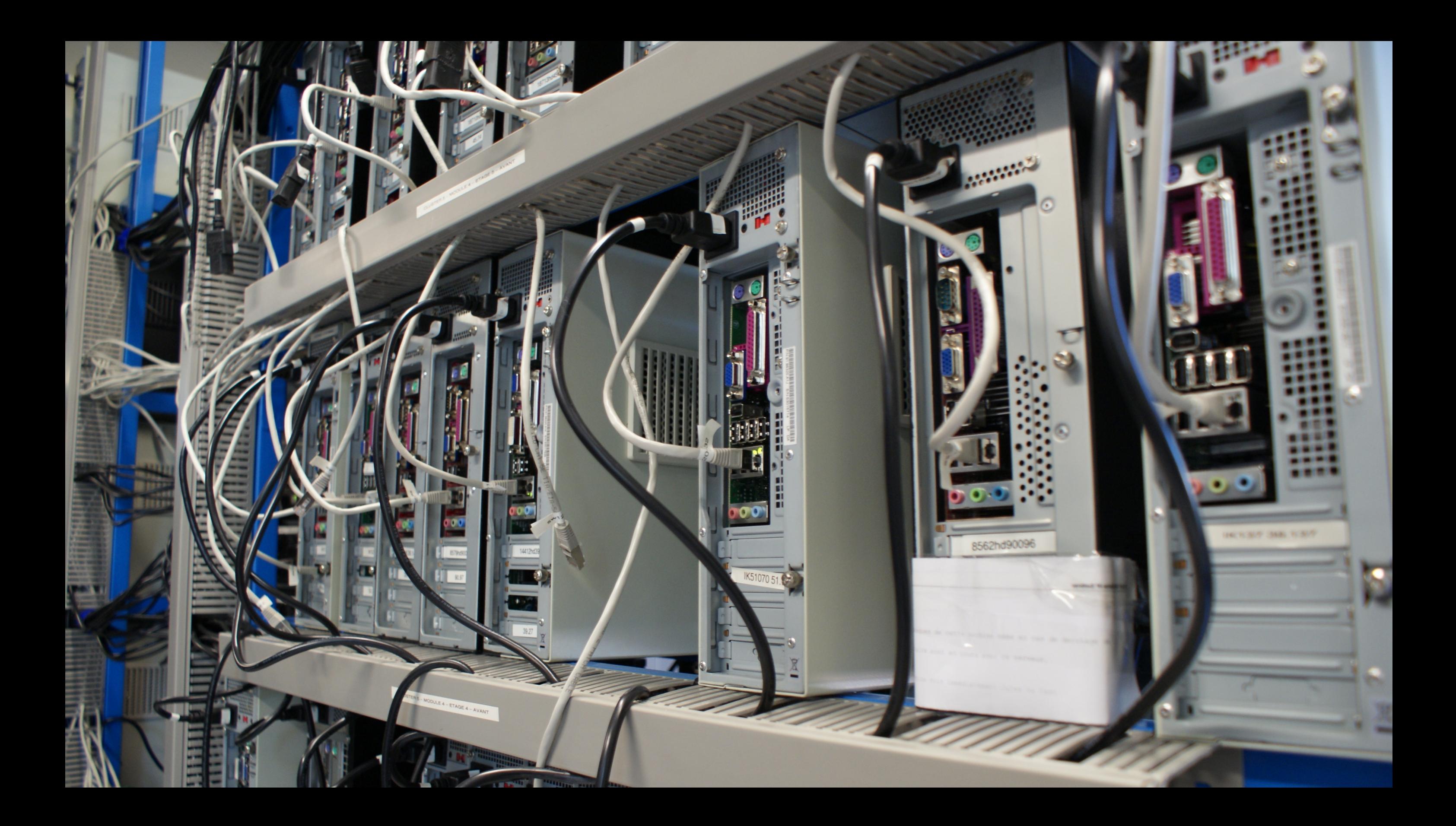

```
1 import cdk = require('@aws-cdk/core');2 import ec2 = require('@aws-cdk/aws-ec2');3 import lambda = require('@aws-cdk/aws-lambda');
 4 import iam = require('@aws-cdk/aws-iam');
 5 import elbv2 = require('@aws-cdk/aws-elasticloadbalancingv2');
 6 import elbv2Targets = require('@aws-cdk/aws-elasticloadbalancingv2-targets');
 7
 8
9 export class AlbGoingGlobalWithServerlessStack extends cdk.Stack {
10
     constructor(scope: cdk.Construct, id: string, props?: cdk.StackProps) {
       super(scope, id, props);
11
12
13
       // The code that defines your stack goes here
14
       11 VPC
15
16
       const vpc = new ec2.Vpc(this, 'VPC');17
18
       // The code that defines your stack goes here
       const getGlobalALB = new lambda. Function(this, 'getGlobalALB', \{19
20
         runtime: lambda.Runtime.NODEJS_8_10.
         code: lambda.Code.asset('lambda'),
21
         handler: 'getStuff.handler',
22
23
         environment: \{24
           'STATUS': '200'
25
         <sup>}</sup>
26
       \}:
27
28
       // IAM Policy
       const lambdaDynamoDbStatement = new iam.PolicyStatement();
29
30
       lambdaDynamoDbStatement.addActions('*');
```
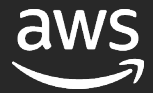

### Piece of code

```
AWSTemplateFormatVersion: "2010-09-09"
Description: A CodeCommit Repo and Cloud9 Environment
Resources:
  MyRepo:
    Type: "AWS::CodeCommit::Repository"
    Properties:
      RepositoryName: MyRepo
      RepositoryDescription: Sample Repository for Demo
  MyC9Environment:
    Type: "AWS::Cloud9::EnvironmentEC2"
    Properties:
      Repositories:
        - PathComponent: /cfn
          RepositoryUrl: !GetAtt MyRepo.CloneUrlHttp
      InstanceType: t2.micro
```
© 2020, Amazon Web Services, Inc. or its affiliates. All rights reserved.

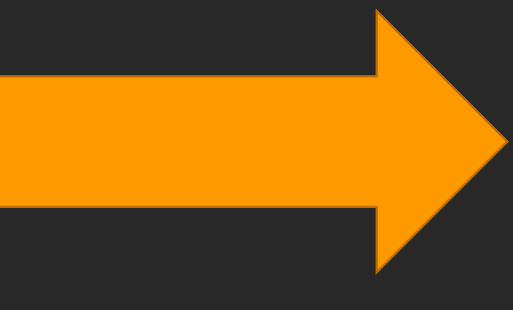

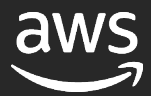

### Take it through a pipeline

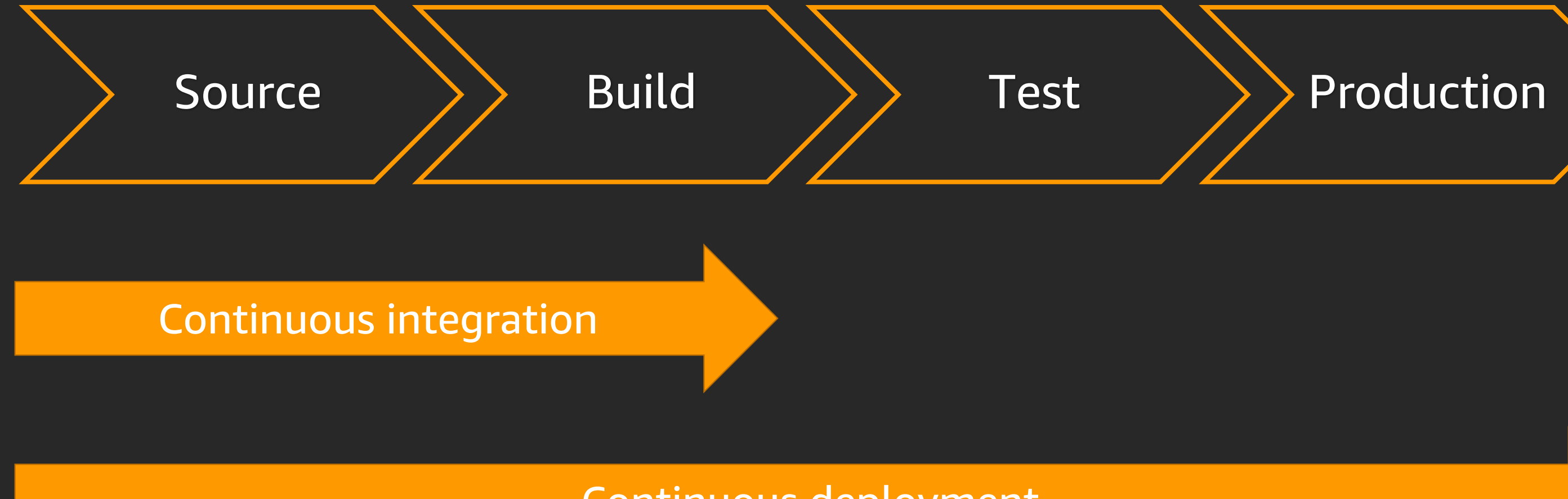

#### **Continuous deployment**

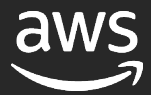

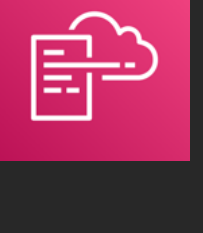

 $\begin{array}{c}\n\overline{a} & \overline{b} \\
\overline{b} & \overline{c} \\
\overline{c} & \overline{c} \\
\overline{c} & \overline{c} \\
\end{array}$ 

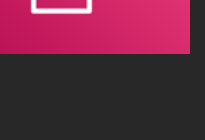

### Workflow

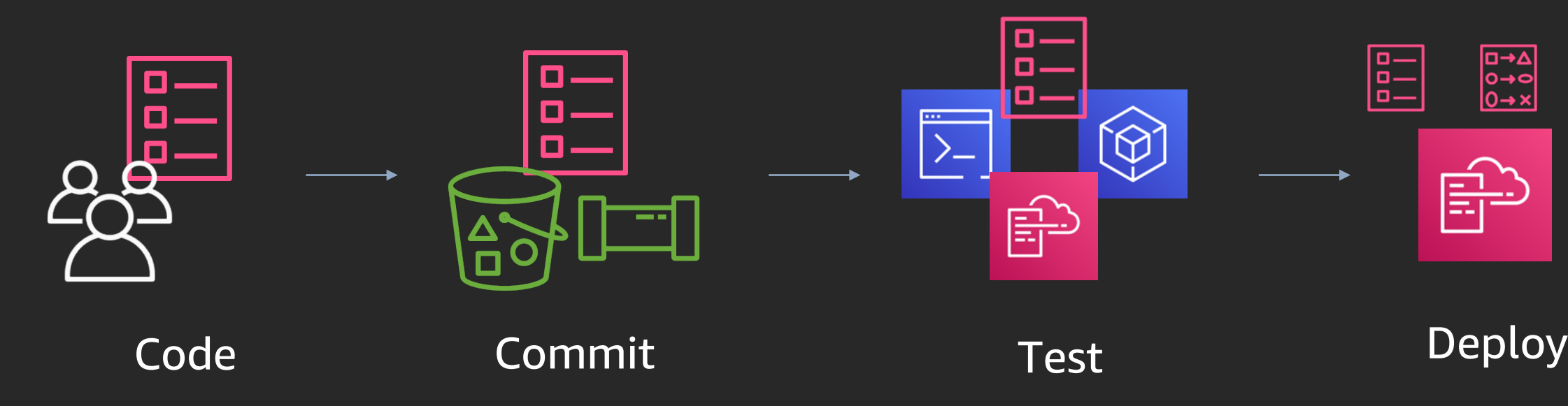

# Repeat

# Delivery of CloudFormation

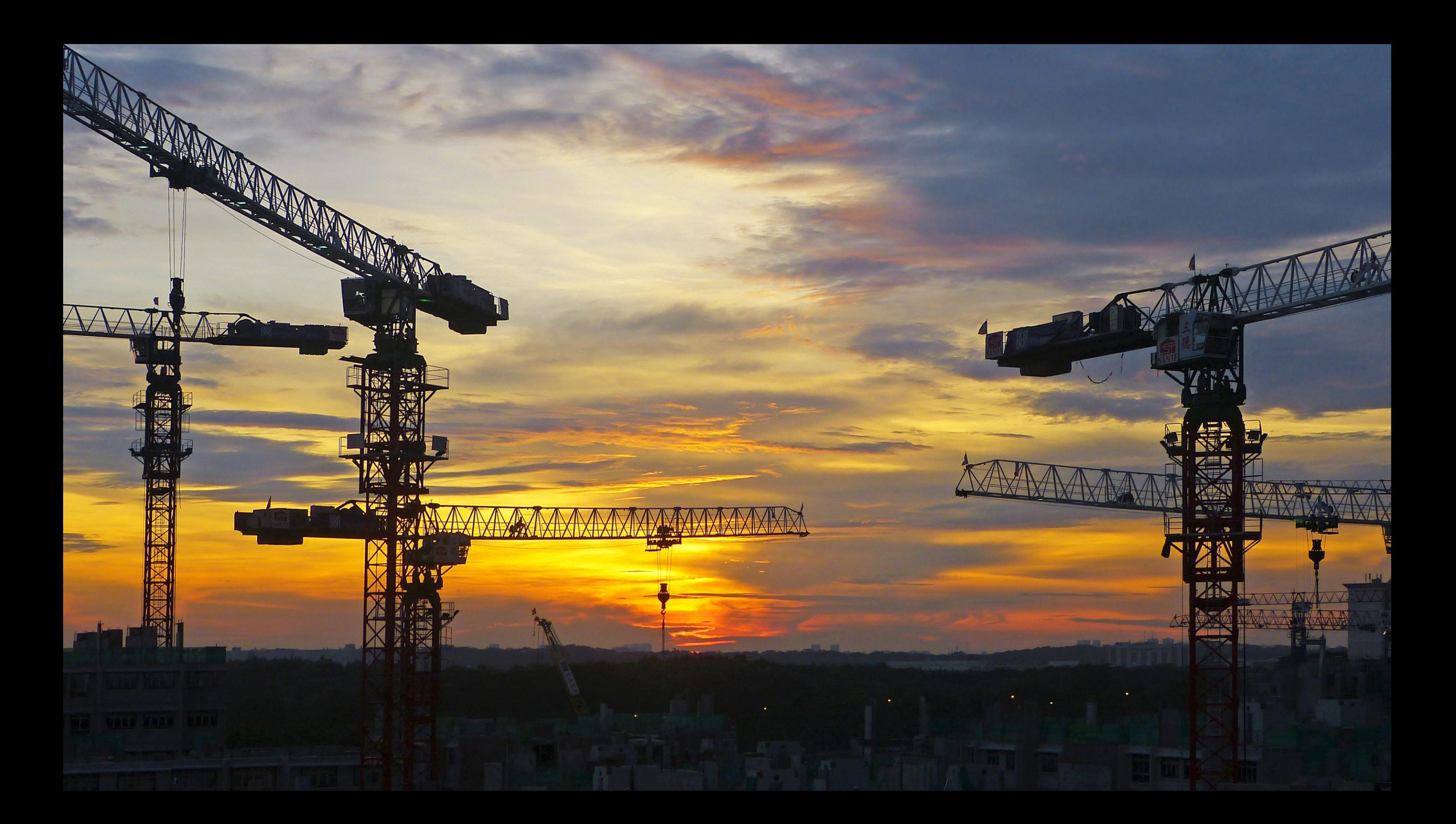

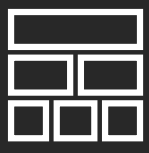

### So what is AWS CloudFormation?

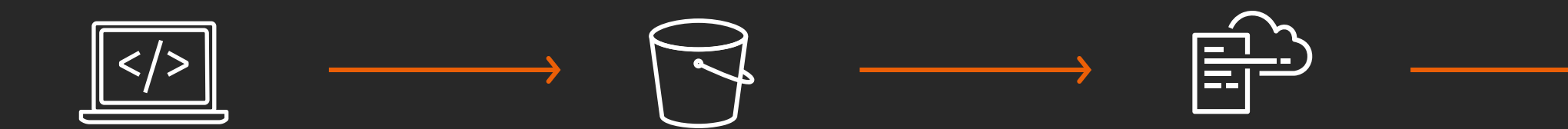

Code in YAML or JSON directly or use sample templates

Create stack using console, API, or CLI

#### Stacks and resources are provisioned

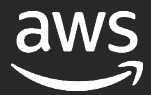

Upload local files or files from an Amazon S3 bucket

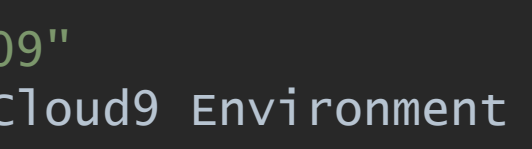

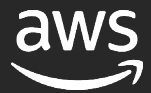

### Sample AWS CloudFormation code

- Code is written in files called templates
- A stack is generated from a template
- Templates primarily define resources for an application
- AWS CloudFormation can create over 490 types of resources
- Each resource is configured based on its available properties
- Dependencies can be explicitly declared or implicitly discovered

RepositoryDescription: Sample Repository for Demo MyC9Environment:

RepositoryUrl: !GetAtt MyRepo.CloneUrlHttp InstanceType: t2.micro

```
AWSTemplateFormatVersion: "2010-09-09"
Description: A CodeCommit Repo and Cloud9 Environment
Resources:
```
MyRepo:

Type: "AWS::CodeCommit::Repository" Properties:

RepositoryName: MyRepo

Type: "AWS::Cloud9::EnvironmentEC2" Properties:

Repositories:

- PathComponent: /cfn

### Best practices start in the code editor

DestinationCidrBlock: '0.0.0.0/0'

SecurityGroupIngress:

FromPort: 22

FromPort: 80

ToPort: 80

ToPort: 22

CidrIp: "0.0.0.0/0"

SourceSecurityGroupId: !Ref LBSG

IpProtocol: "tcp"

IpProtocol: "tcp"

GatewayId: !Ref IGW (W40) Security Groups egress with an IpProtocol of -1 found (W40) (W5) Security Groups found with cidr open to world on egress (W5) (W9) Security Groups found with ingress cidr that is not /32 (W9) (W2) Security Groups found with cidr open to world on ingress. This should never be true on instance. Permissible on ELB (W2) (W36) Security group rules without a description obscure their purpose and may lead to bad practices in ensuring they only allow traffic from the ports and sources/destinations required. (W36) Peek Problem No quick fixes available  $SG:$ Type: "AWS::EC2::SecurityGroup" Properties: GroupDescription: "SSH and HTTP" VpcId: !Ref VPC

- Use a good (best) editor!
- Make use of the plugins/tools out there
- Use the AWS Toolkit/Cloudformation plugins for added features.

- (W33) EC2 Subnet should not have MapPublicIpOnLaunch set to true (W33) [18, 3]
- (W33) EC2 Subnet should not have MapPublicIpOnLaunch set to true (W33) [29, 3]
- $\triangle$  (W40) Security Groups egress with an IpProtocol of -1 found (W40) [81, 3]
- $\land$  (W5) Security Groups found with cidr open to world on egress (W5) [81, 3]
- $\triangle$  (W9) Security Groups found with ingress cidr that is not /32 (W9) [81, 3]
- (W2) Security Groups found with cidr open to world on ingress. This should never be true on instance. Permissible on ELB (W2) [81
- $\triangle$  (W36) Security group rules without a description obscure their purpose and may lead to bad practices in ensuring they only allow tra
- $\triangle$  (W40) Security Groups egress with an IpProtocol of -1 found (W40) [105, 3]

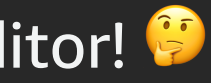

### The tool behind it – cfn-nag

```
FAIL F2
  Resources: ["InstanceRole"]
  Line Numbers: [215]
  IAM role should not allow * action on its trust policy
 WARN W9
  Resources: ["SG", "LBSG"]
  Line Numbers: [82, 106]
  Security Groups found with ingress cidr that is not /32
 WARN W36
 Resources: ["SG", "LBSG"]
  Line Numbers: [82, 106]
  Security group rules without a description obscure their pur
 the ports and sources/destinations required.
Failures count: 1
Warnings count: 8
```
### Command line linting with cf

- Code linter for CloudFormation templates
- [Can lint against different regions](https://github.com/aws-cloudformation/cfn-python-lint)
- Can be configure directly within cloudformation templates
- github.com/aws-cloudformation/cfn-python-lint

pip3 install cfn-

### Lint twice, deploy once!

→ cfn-infra-workshop qit:(master)  $\rightarrow$  cfn-infra-workshop git:(master) cfn-lint nodes-asg-cfn.yml W3010 Don't hardcode eu-west-1a for AvailabilityZones nodes-asg-cfn.yml:23:7

W3010 Don't hardcode eu-west-1b for AvailabilityZones nodes-asg-cfn.yml:34:7

 $\rightarrow$  cfn-infra-workshop git:(master) cfn-lint nodes-asg-cfn.yml --regions eu-north-1 W3010 Don't hardcode eu-west-1a for AvailabilityZones nodes-asg-cfn.yml:23:7

W3010 Don't hardcode eu-west-1b for AvailabilityZones nodes-asg-cfn.yml:34:7

E3030 You must specify a valid value for InstanceType (t2.micro).

Valid values are ["c5.12xlarge", "c5.18xlarge", "c5.24xlarge", "c5.2xlarge", "c5.4xlarge", "c5.9xlarge", "c5.large", "c5.metal", "c5.xla\$ ge", "c5d.12xlarge", "c5d.18xlarge", "c5d.24xlarge", "c5d.2xlarge", "c5d.4xlarge", "c5d.9xlarge", "c5d.large", "c5d.metal", "c5d.xlarge"\$ "d2.2xlarge", "d2.4xlarge", "d2.8xlarge", "d2.xlarge", "g4dn.12xlarge", "g4dn.16xlarge", "g4dn.2xlarge", "g4dn.4xlarge", "g4dn.8xlarge"\$ "g4dn.xlarge", "i3.16xlarge", "i3.2xlarge", "i3.4xlarge", "i3.8xlarge", "i3.large", "i3.metal", "i3.xlarge", "m5.12xlarge", "m5.16xlarg\$ ", "m5.24xlarge", "m5.2xlarge", "m5.4xlarge", "m5.8xlarge", "m5.large", "m5.metal", "m5.xlarge", "m5d.12xlarge", "m5d.16xlarge", "m5d.24\$ large", "m5d.2xlarge", "m5d.4xlarge", "m5d.8xlarge", "m5d.large", "m5d.metal", "m5d.xlarge", "r5.12xlarge", "r5.16xlarge", "r5.24xlarge"\$ "r5.2xlarge", "r5.4xlarge", "r5.8xlarge", "r5.large", "r5.metal", "r5.xlarge", "r5d.12xlarge", "r5d.16xlarge", "r5d.24xlarge", "r5d.2xl\$ rge", "r5d.4xlarge", "r5d.8xlarge", "r5d.large", "r5d.metal", "r5d.xlarge", "t3.2xlarge", "t3.large", "t3.medium", "t3.micro", "t3.nano"\$ "t3.small", "t3.xlarge"] nodes-asg-cfn.yml:153:7

 $\rightarrow$  cfn-infra-workshop git:(master)

### Test at scale with Taskcat

- Tests AWS Cloudformation templates by deploying
- Uses cfn-lint out of the box for linting
- $\cdot$  Deploys to multiple regions with different paramet
- [Provides report generation and log](https://github.com/aws-quickstart/taskcat) collection
- Ability to build and package lambda functions
- github.com/aws-quickstart/taskcat

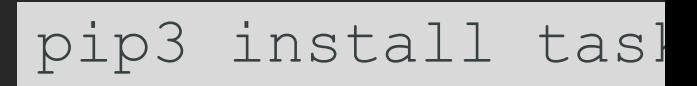

### Taskcat tests

#### 1 project:

- name: iac-deepdive 2
- regions: 3
- us-west-2 4
- $-$  eu-north-1 5

#### 6 tests

- $us-west-2:$ 7
- parameters: 8
- Key: darko-us-west-2 9
- InstanceType: t2.micro 10
- **AMI:** ami-079f731edfe27c29c 11
- 12 regions: 13
	- us-west-2
- 14 template: ./tester-template.yml
- eu-north-1: 15
- 16 parameters:
- Key: darko-eu-north-1 17
- InstanceType: t3.micro 18
- **AMI:** ami-01a7a49829bda9d79 19
- 20 regions:

21

- eu-north-1
- 22 template: ./tester-template.yml
- Regions
- Blacklisted AZs
- Parameter Sets
- Tags

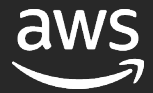

#### taskcat test run

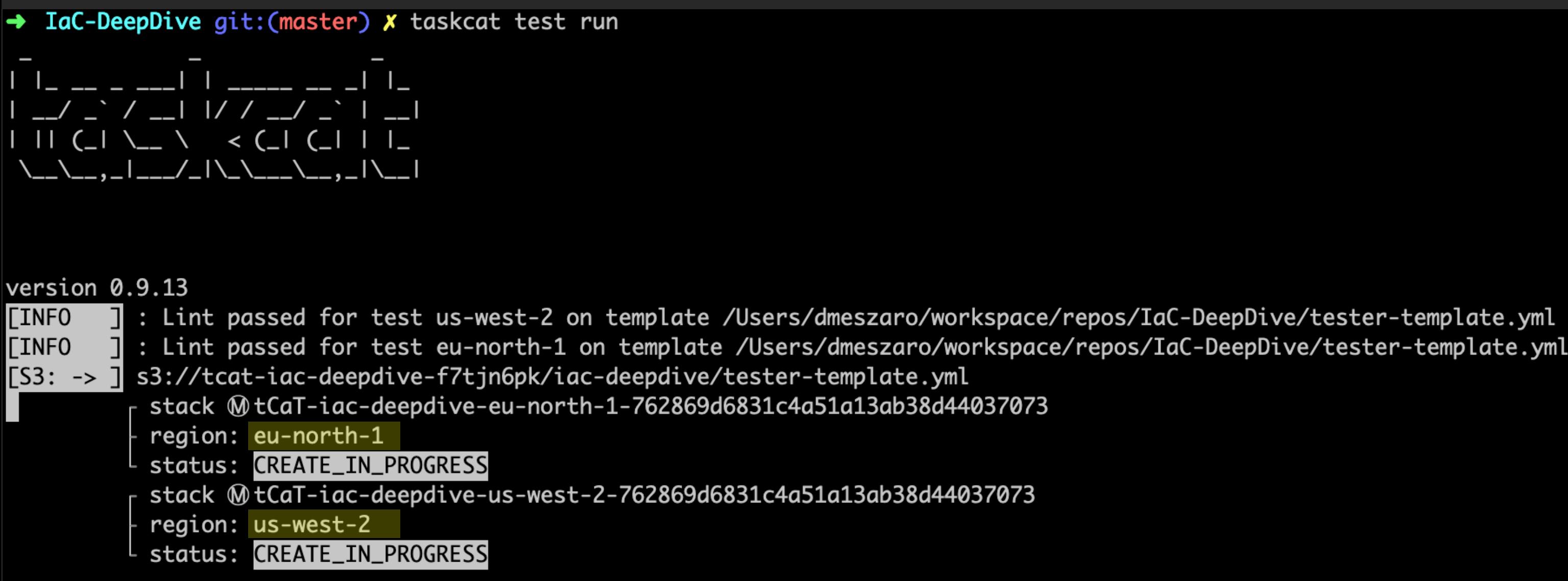

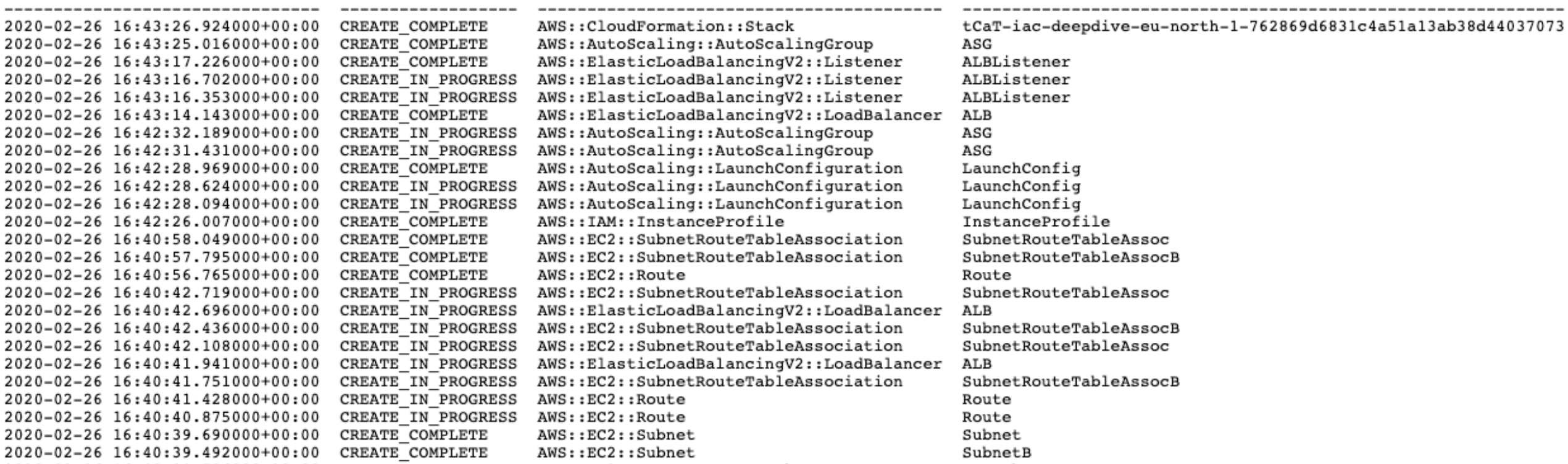

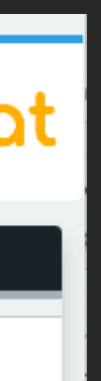

ResourceStatusReason

#### 8d44037073

Resource creation Initiated

----------------------------

Resource creation Initiated

Resource creation Initiated

Resource creation Initiated Resource creation Initiated Resource creation Initiated

Resource creation Initiated

### Show it off

GitHub Repo: https://github.com/aws-quickstart/taskcat Documentation: http://taskcat.io Tested on: Wednesday - Feb, 26, 2020 @ 17:44:15

#### taskcat

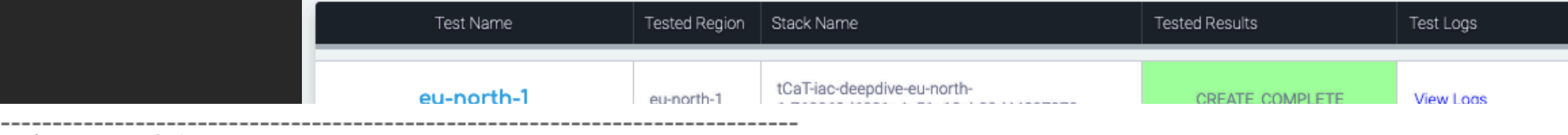

LogicalResourceId

Region: eu-north-1

StackName: tCaT-iac-deepdive-eu-north-1-762869d6831c4a51a13ab38d44037073 

```
ResourceStatusReason:
```
Stack launch was successful

\*\* \*\* \*\* **\*\*\*\*\*\*\*\*\* \*\*** 

 $-$ 

ResourceStatus

Events:

TimeStamp

#### ResourceType

 $-$ 

 $- - -$ 

 $-$ 

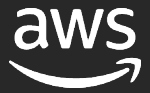

### CloudFormation – Infrastructure CI/CD

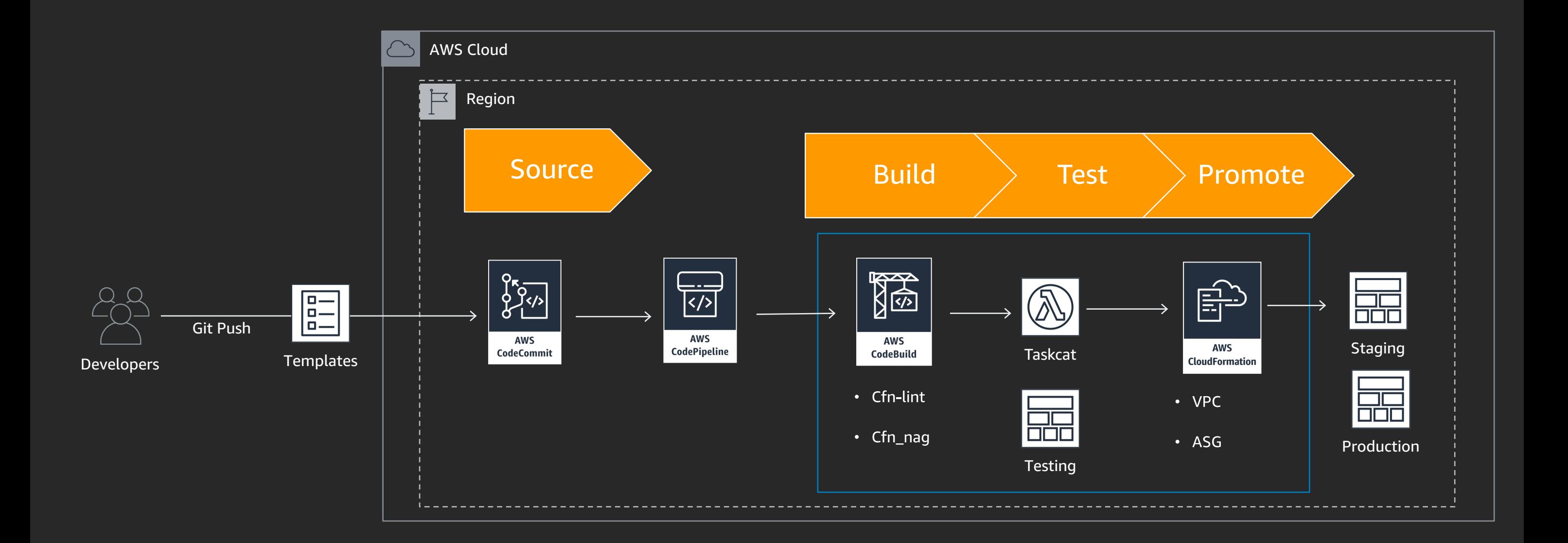

 $\mathcal{L}$ 3 def test\_network(string =  $"$ ):  $if(String == '0')$ : 4 5 return 0 6  $if(String == '1')$ :  $\overline{\mathbf{Z}}$ return 1 8  $if(String == '2')$ : 9 return 2 10  $if(String == '3')$ : 11 return 3 12  $if(String == '4')$ : 13 return 4 14  $if(String == '5')$ : **15** return 5 16  $if(String == '6')$ : 17 return 6 18 else: 19 return -1

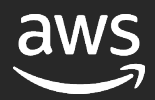

### Best practices (1/3)

- Layer your application to reduce blast radius when updating resources
- Use multiple, isolated environments for testing, production, development, staging, etc.
- Smaller files are easier to write, test, and troubleshoot

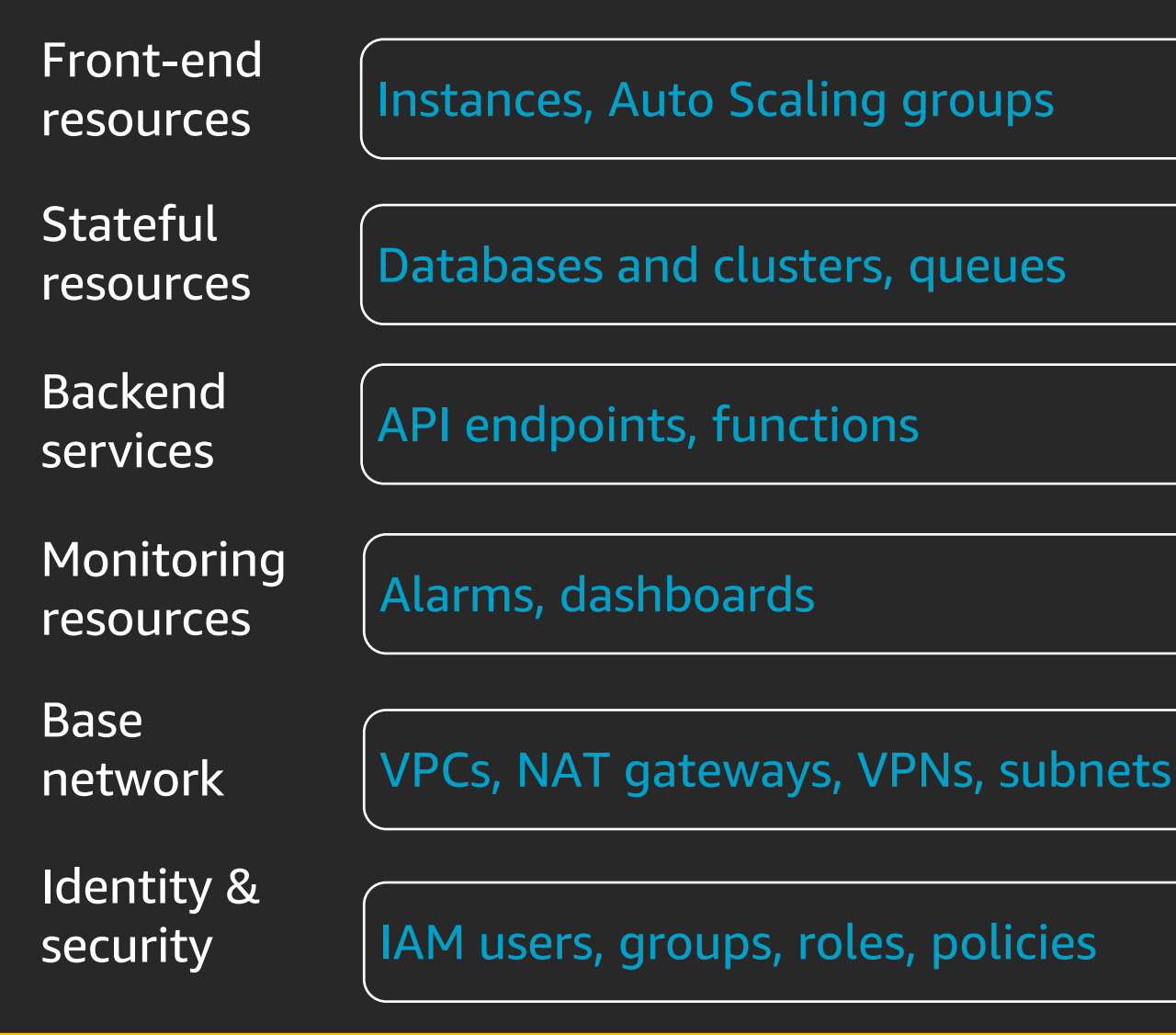

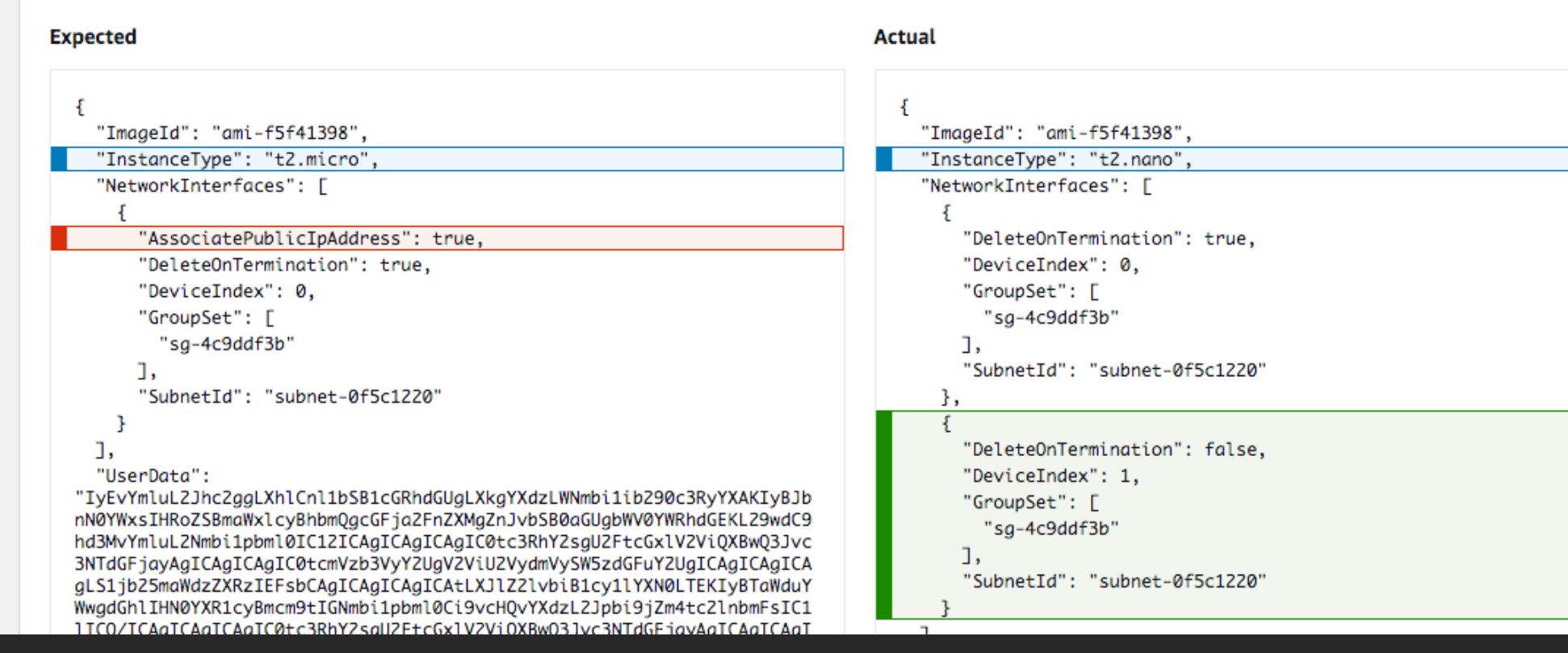

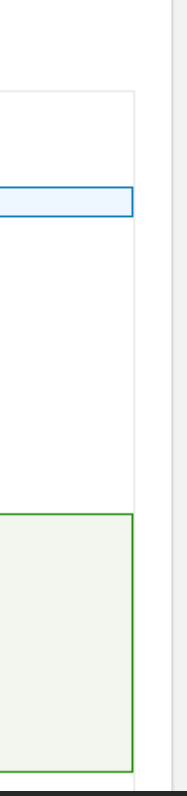

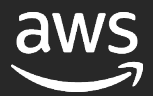

### Best practices (2/3)

- Resource import for stack refactoring
- Drift detection to prevent issues that may cause stack update operations to fail
- Use resource import to fix drift

### Best practices (3/3)

## • Parameters and Mappings • Secrets Manager and SSM • Do not hardcode sensitive

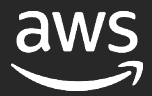

Parameter store information Resources: MyRDSDB: Type: "AWS::RDS::DBInstance" Properties: DBInstanceClass: db.t2.medium AllocatedStorage: '20' Engine: mariadb EngineVersion: '10.2' MasterUsername: appadmin MasterUserPassword: '{{resolve:ssm-secure:ssbRDSmEcntl:1}}'

# Delivery of CDK

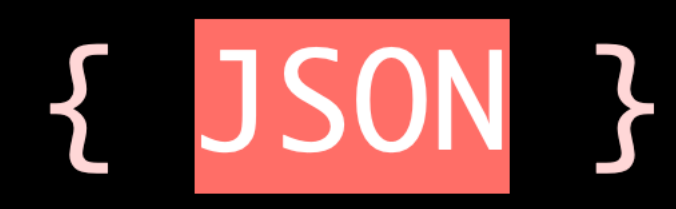

- yaml: aint:
	- markup
	- language

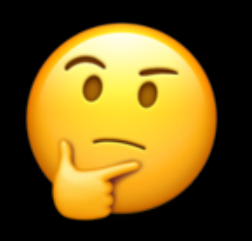

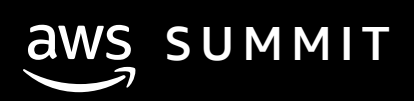

#### AWS Cloud Development Kit (AWS CDK)

A multi-language development framework for modeling infrastructure as reusable components

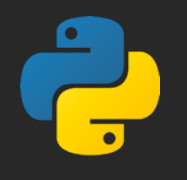

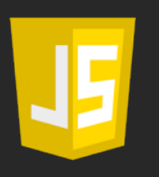

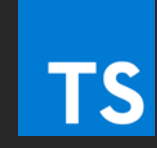

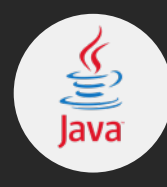

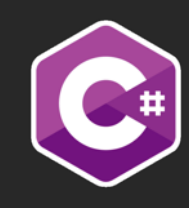

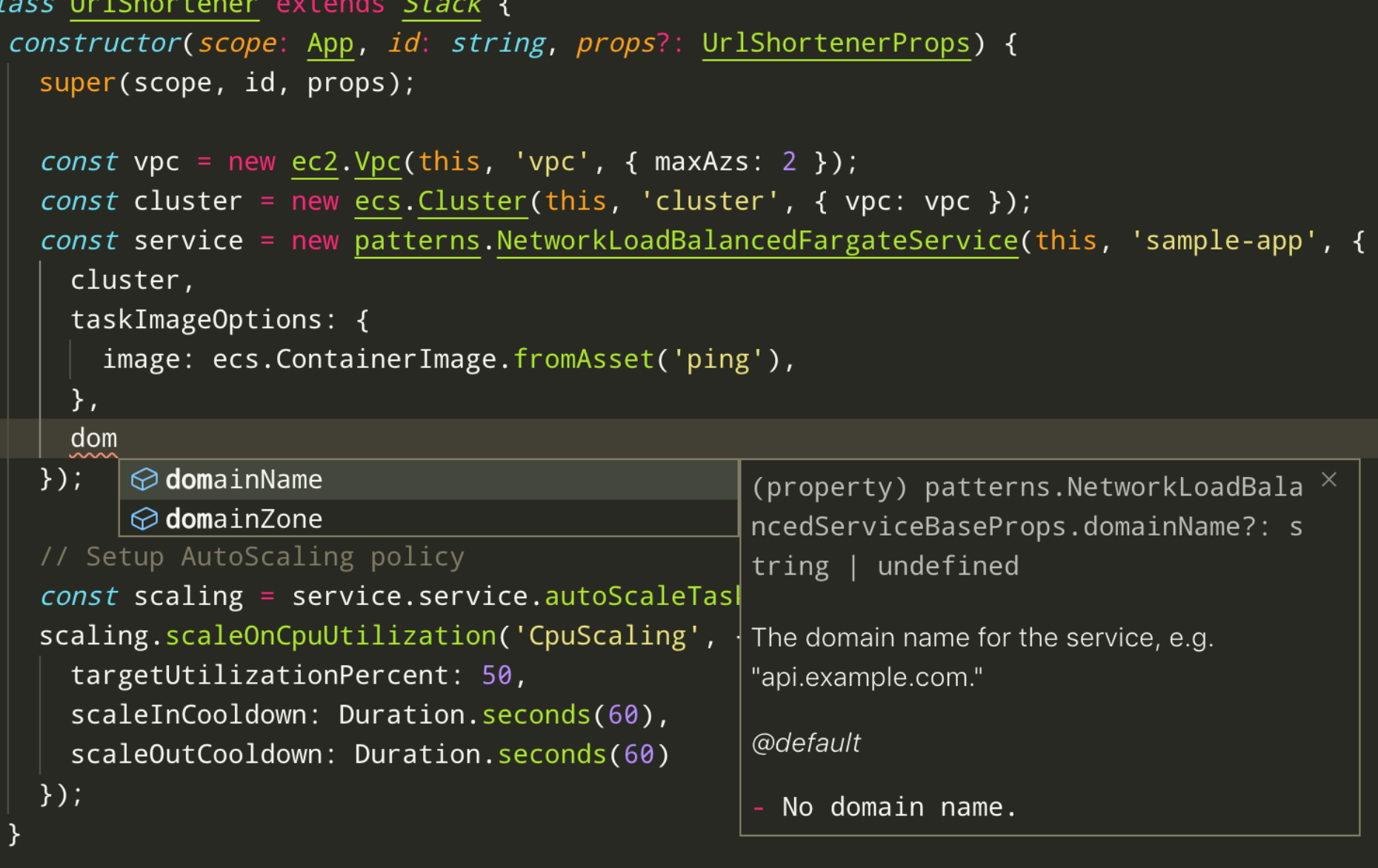

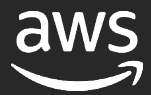
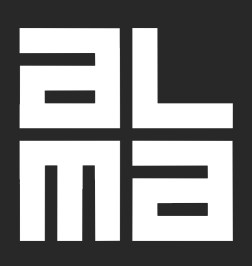

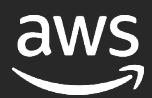

## Alma Media

Alma Media is a dynamic multi-channel media company based in Finland

- Over 750 million monthly pageviews
- 100+ websites and apps
- 2 billion Lambda function invocations a month

#### The Challenge

- Alma Media Developers build Serverless event driven systems with AWS Lambda and various AWS Managed Services.
- Wanted even better Developer Experience while writing Infrastructure as Code to support those systems using real programming languages
	- Alma had been using for many years already declarative infrastructure orchestration like CloudFormation and Terraform.
	- They wanted a tool that also provides helpers on handling Lambda function deployments

Alma Media creates growth together. Today and tomorrow.

### Alma Media

#### Alma Media develops with AWS Cloud Development Kit (CDK) their Serverless projects

- Improved Developer Experience regarding Infrastructure Orchestration
- Possibility of share and publish high level abstractions
- Using Software Development best practices in their Infrastructure Code
- Easier to define infrastructure that has multiple different environments

- Share more broadly within the company defined high level abstractions
	- Moreover, they wanted a tool that provides helpers on handling Lambda function deployments
	- © 2020, Amazon Web Services, Inc. or its affiliates. All rights reserved. • Porting existing TypeScript building blocks to other programming languages

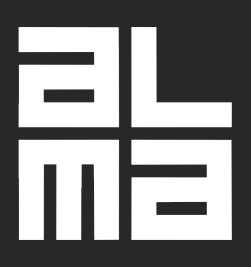

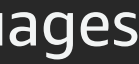

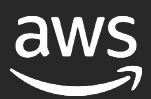

#### The Future

#### Alma Media creates growth together. Today and tomorrow.

#### From constructs to the cloud

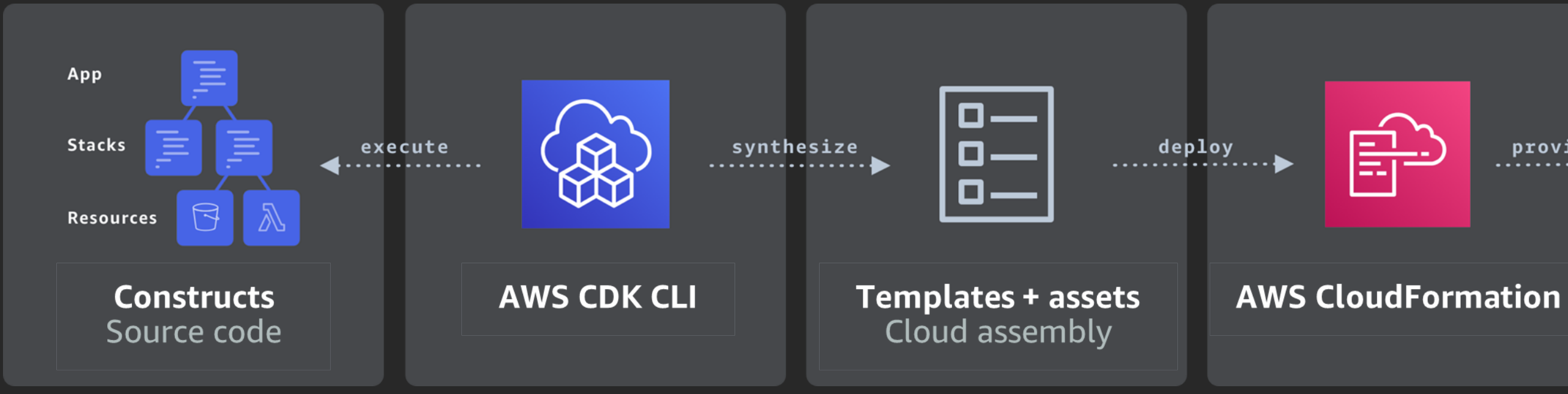

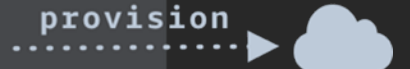

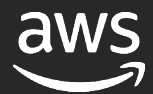

#### **AWS CDK CLI**

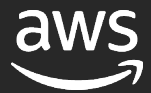

#### AWS CDK main components

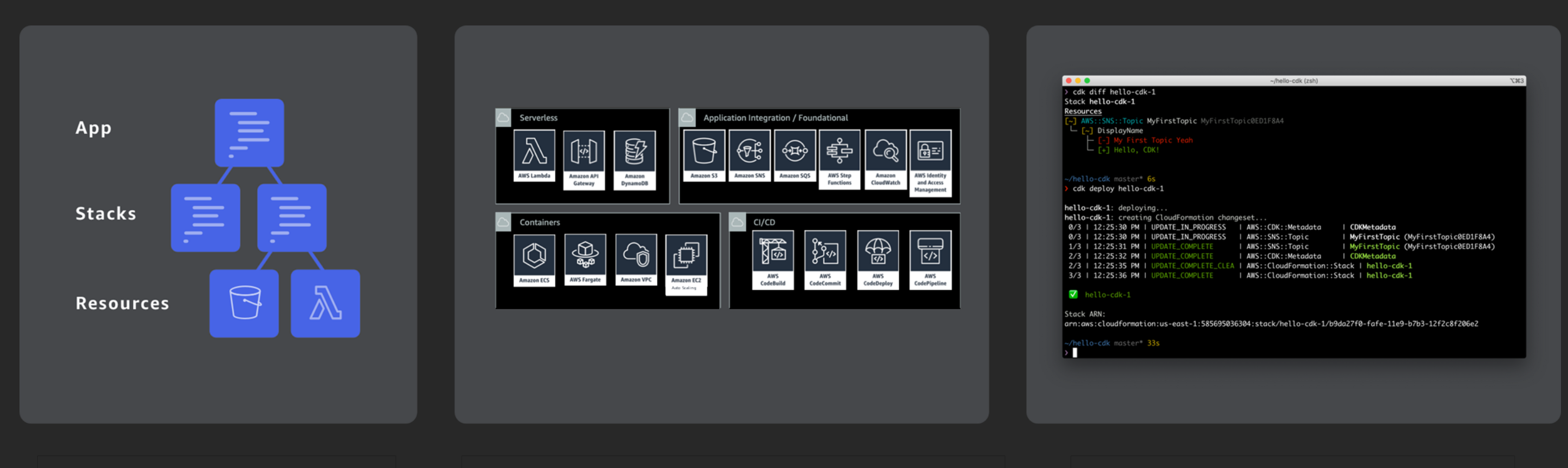

**Core framework** 

#### **AWS Construct Library**

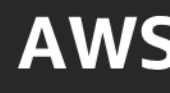

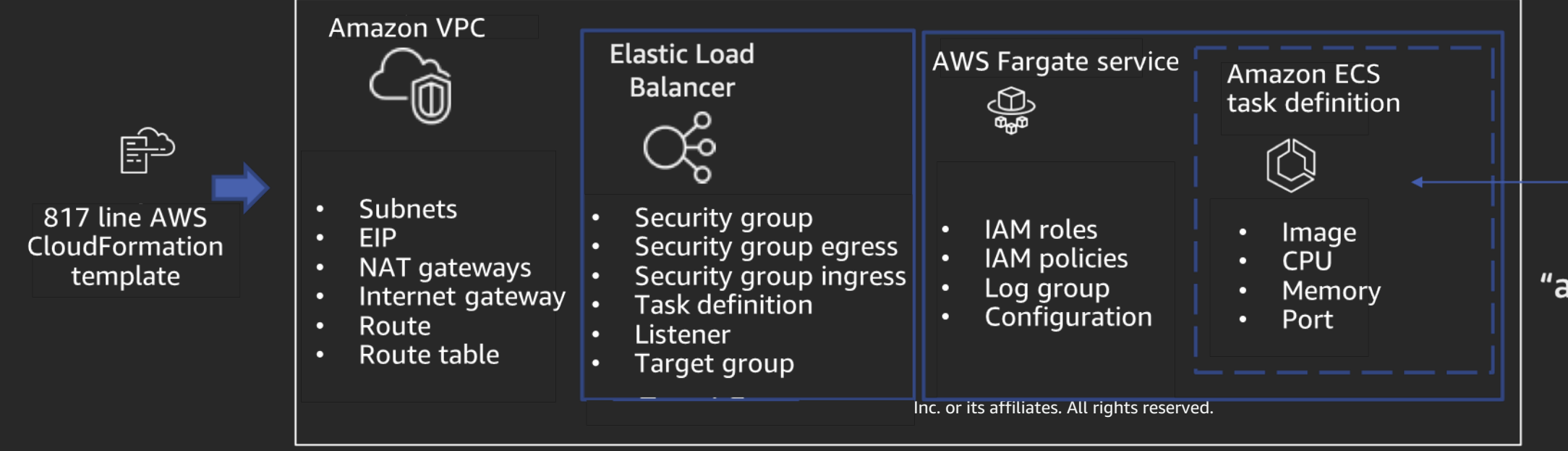

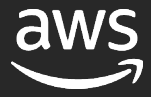

#### "amazon-ecs-sample" image

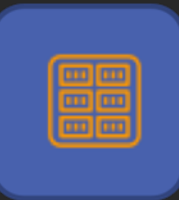

# **Design Patterns**

### AWS CDK Constructs

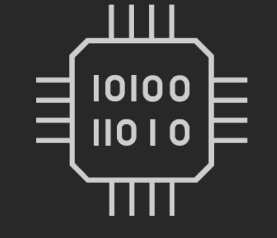

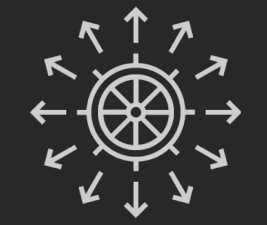

#### CloudFormation\*

#### **AWS Services**

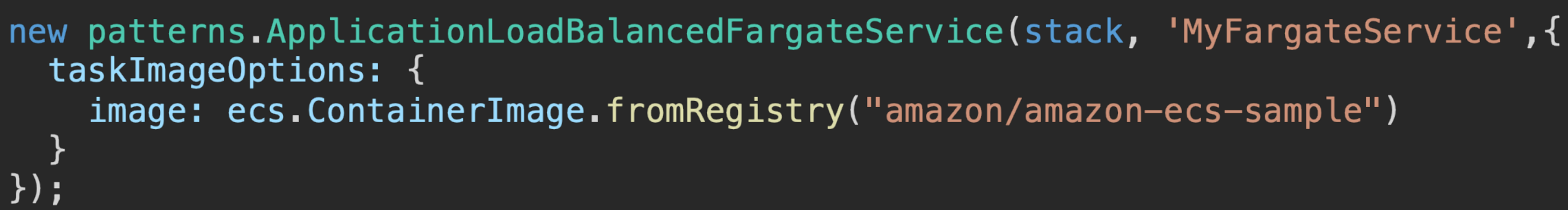

### CloudFormation Resource Constructs

```
\bullet\bullet\bullet_zsh_tmux_plugin_run attach-session -t laC
 1 import * as cdk from '@aws-cdk/core';
 2 import * as ec2 from '@aws-cdk/aws-ec2';
 34 export class IacCdkCfnconstructsAppStack extends cdk.Stack {
      constructor(scope: cdk.Construct, id: string, props?: cdk.StackProps) {
  5
  6
        super(scope, id, props);
  \overline{7}// Wait - I thought this was CDK!
  8
  9
        new ec2.CfnVPC(this, "MyCFNVPC", {
          cidrBlock: "10.0.0.0/16",
10
        \}:
11
12
      P.
13 \}~/workspace/repos/IaC-DeepDive/iac-cdk-cfnconstructs-app/lib/iac-cdk-cfnconstructs-app-stack.ts | 3,0-1
:set invnumber
IaC i<-lint 4:cfn-taskcat 5:cdk-patterns 6:cdk-constructs- 7:cdk-cfnconstructs*Berlin: *+3°C i Wed, Feb 26 - 20:08
```
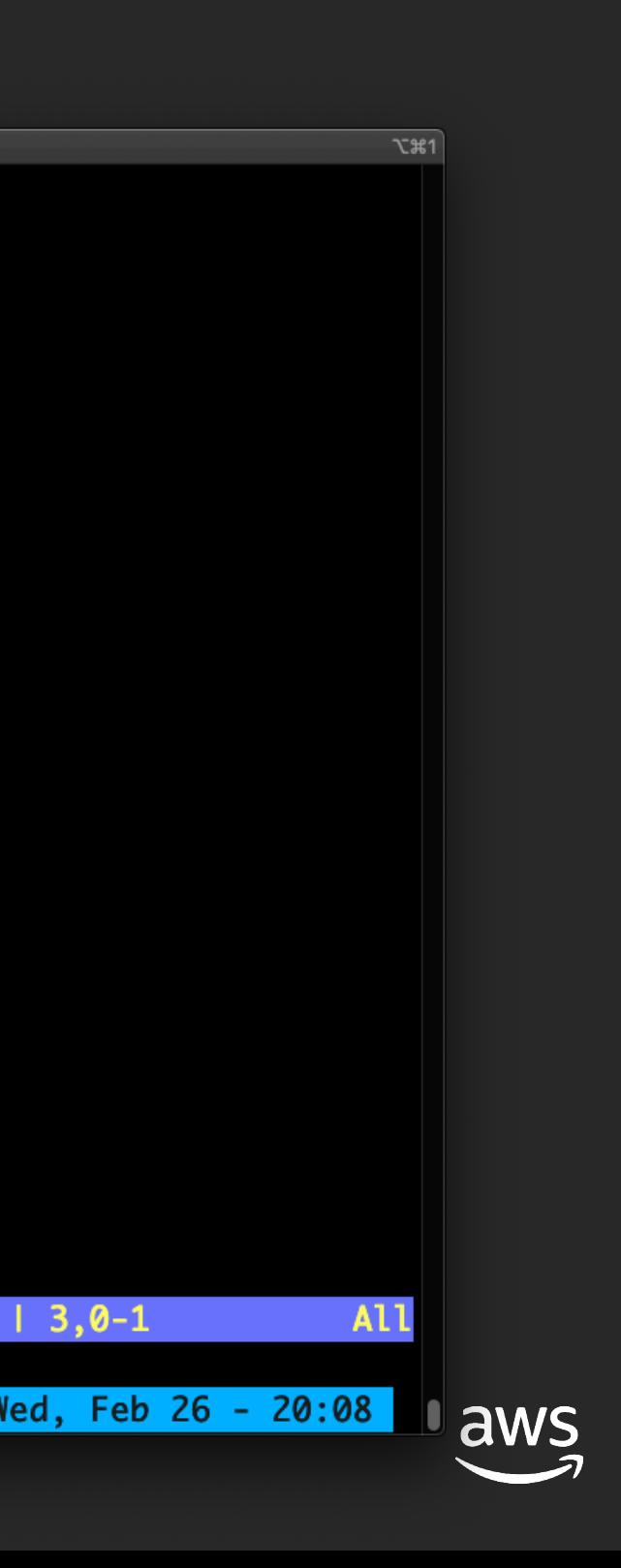

### CloudFormation Resource Constructs

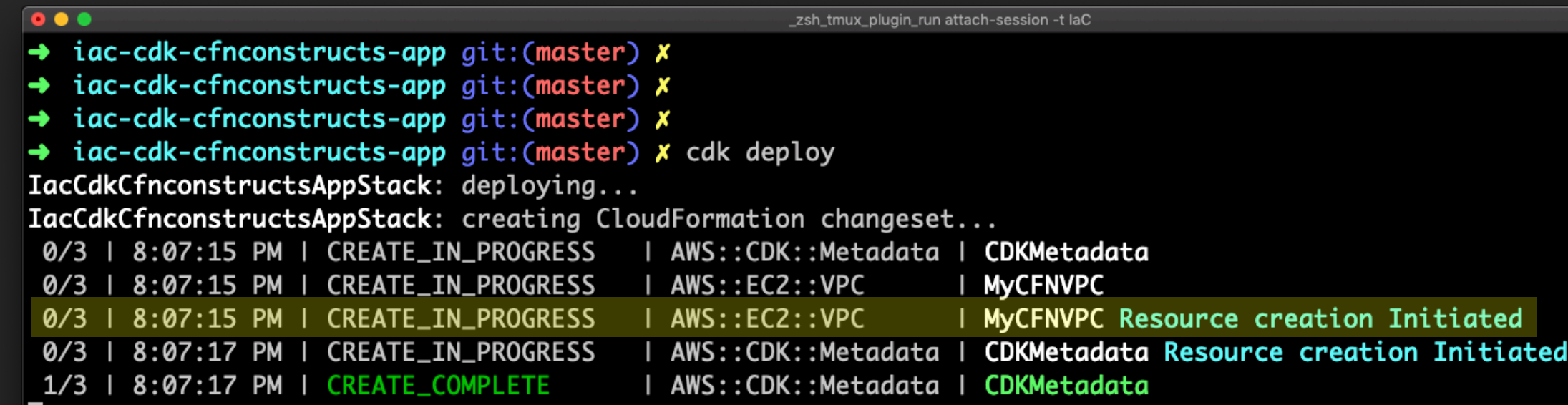

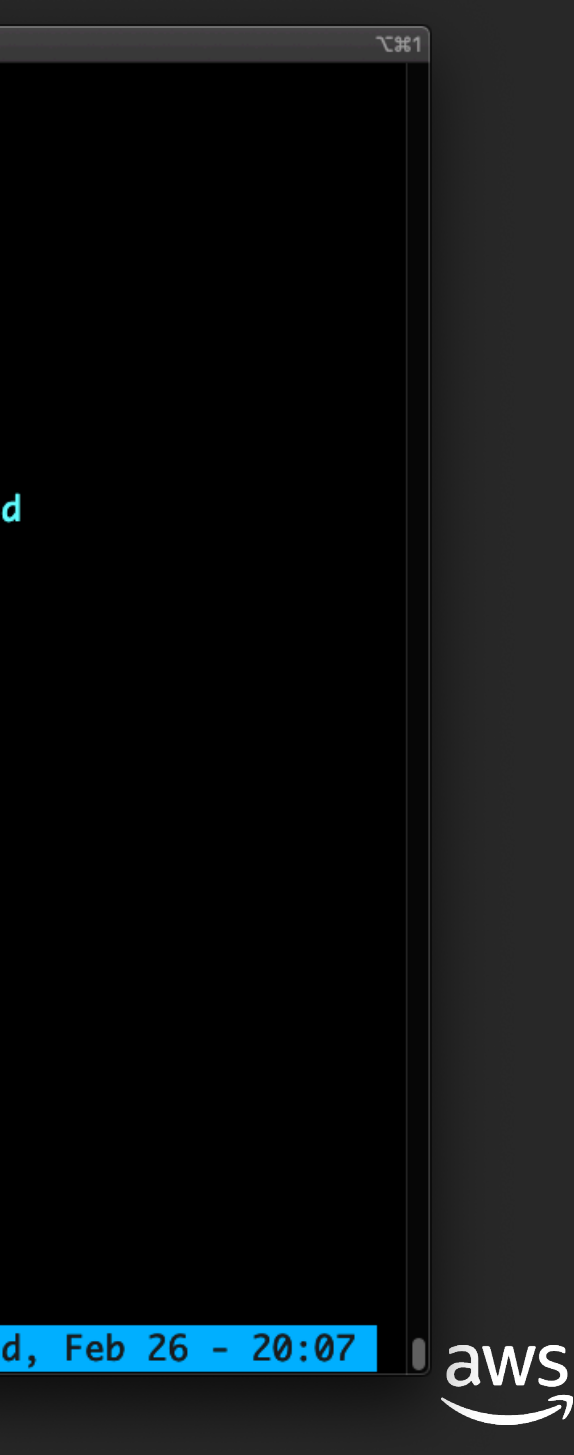

#### **Constructs**

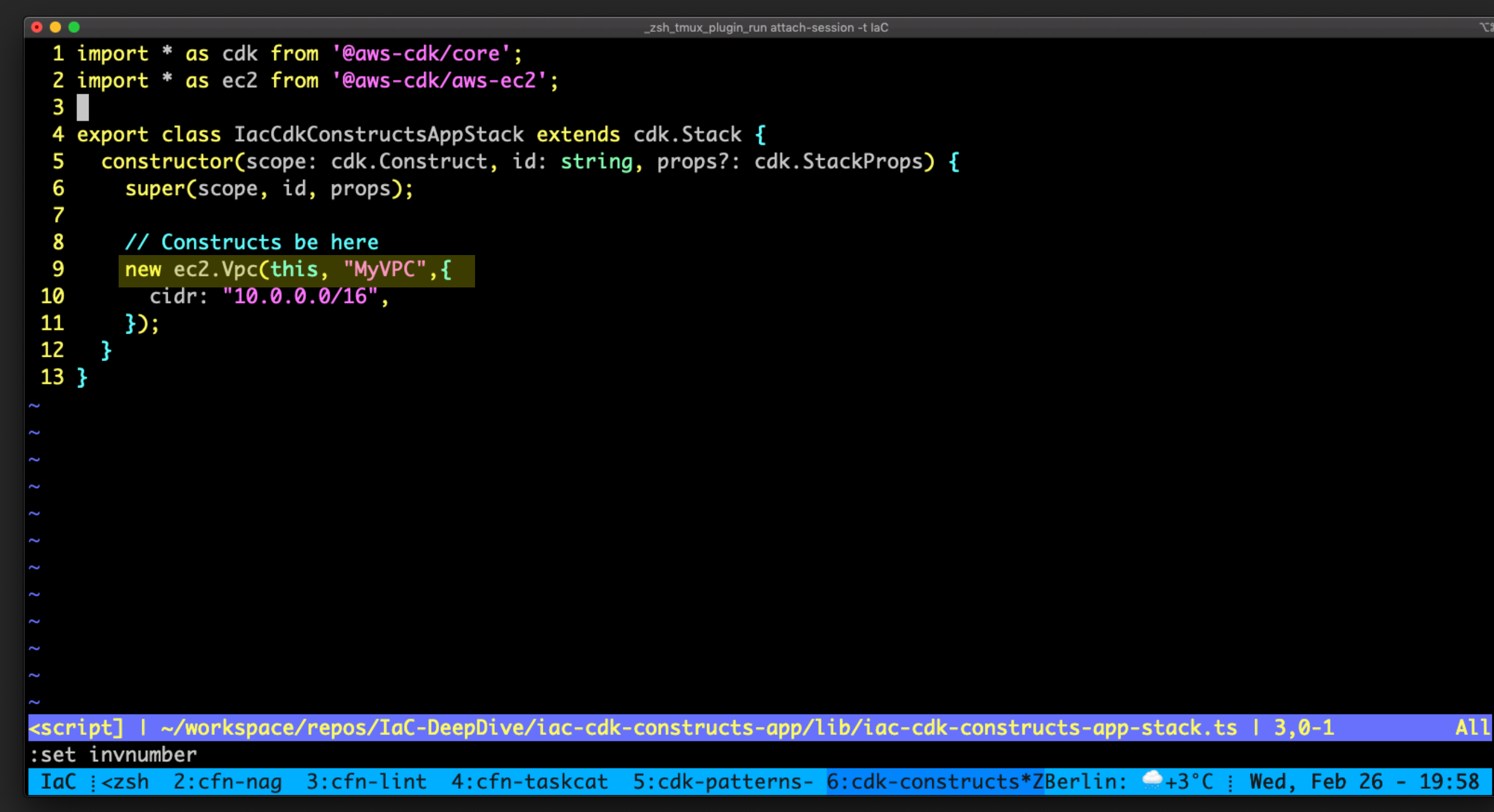

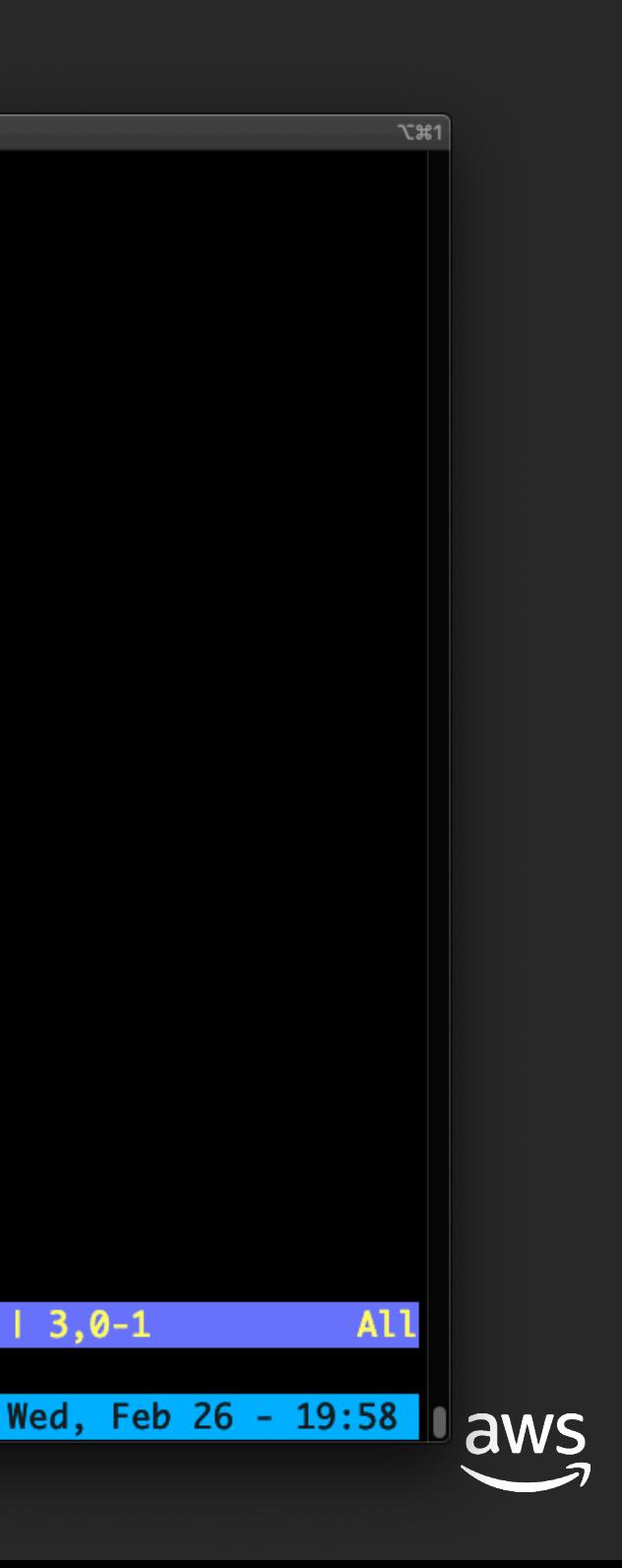

#### **Constructs**

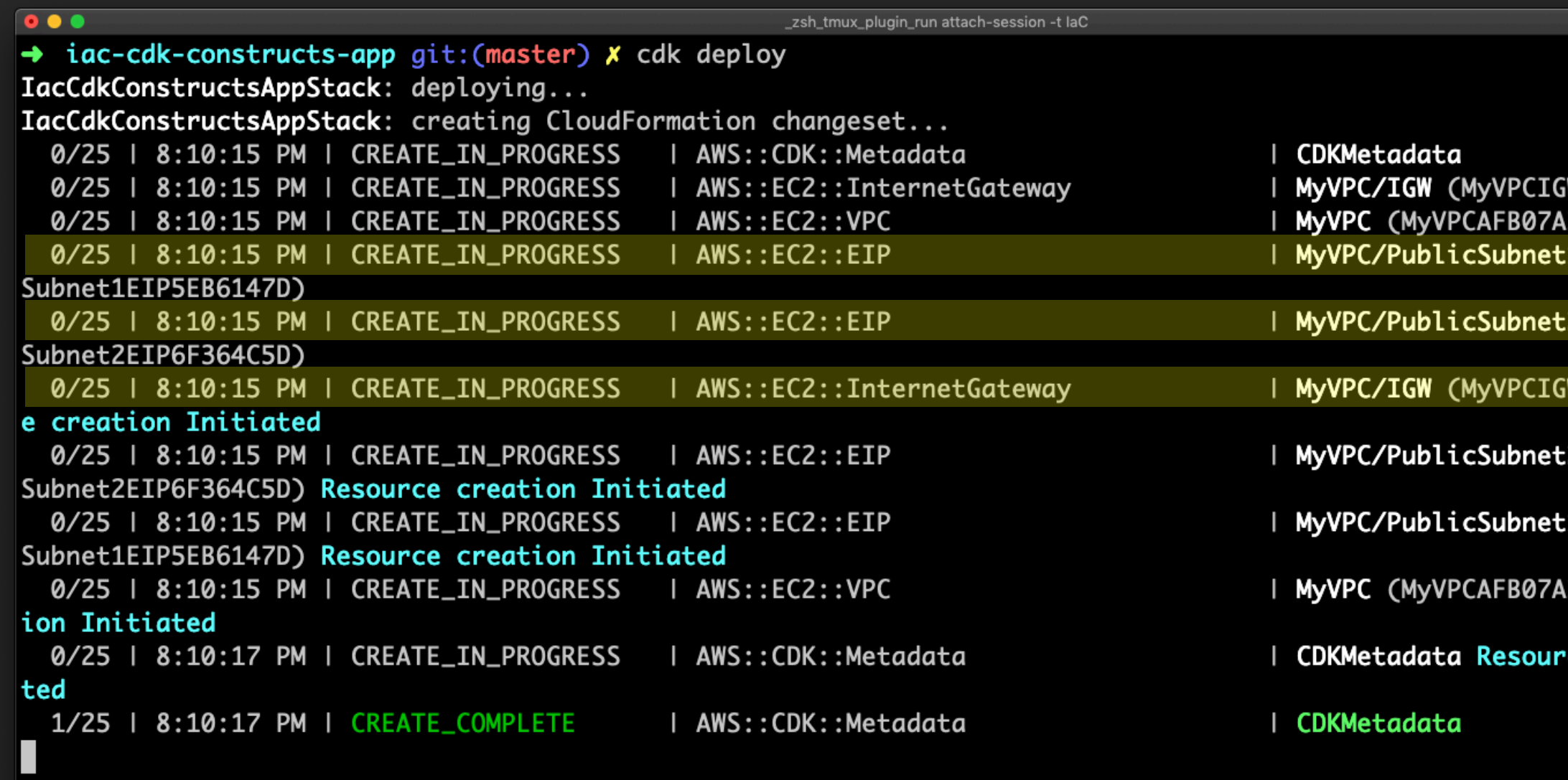

IaC :<-lint 4:cfn-taskcat 5:cdk-patterns 6:cdk-constructs\* 7:cdk-cfnconstructs-Berlin: \*+3°C : Wed, Feb 26 - 20:10

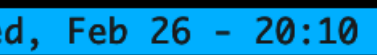

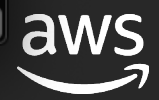

#### ce creation Initia

- 31) Resource creat
- :1/EIP (MyVPCPublic
- 2/EIP (MyVPCPublic
- W30AB6DD6) Resourc
- 2/EIP (MyVPCPublic
- W30AB6DD6)  $31)$ 1/EIP (MyVPCPublic

 $\overline{x}$   $\overline{x}$   $\overline{x$ 

#### **Patterns**

```
\bullet\bullet\bullet_zsh_tmux_plugin_run
 1 import * as cdk from '@aws-cdk/core';
 2 import * as ecsPatterns from '@aws-cdk/aws-ecs-patterns';
 3 import * as ecs from '@aws-cdk/aws-ecs';
 4 \blacksquare5 export class IacCdkAppStack extends cdk. Stack {
      constructor(scope: cdk.Construct, id: string, props?: cdk.StackProps) {
  6
  \overline{7}super(scope, id, props);
  8
  9
        // Here be patterns
        const loadBalancedFargateService = new ecsPatterns.ApplicationLoadBalancedFargateService(this, 'Service', {
10
          memoryLimitMiB: 1024,
11
12 \overline{ }cpu: 512,
13
          taskImageOptions: {
14
             image: ecs.ContainerImage.fromRegistry("amazon/amazon-ecs-sample"),
15
          Β,
16
        \}:
17
      Ą.
18 \}<dk-app-stack.ts [typescript] | ~/workspace/repos/IaC-DeepDive/iac-cdk-app/lib/iac-cdk-app-stack.ts | 4,0-1
IaC [1:[tmux] 2:cfn-nag 3:cfn-lint 4:cfn-taskcat- 5:cdk-patterns*
```
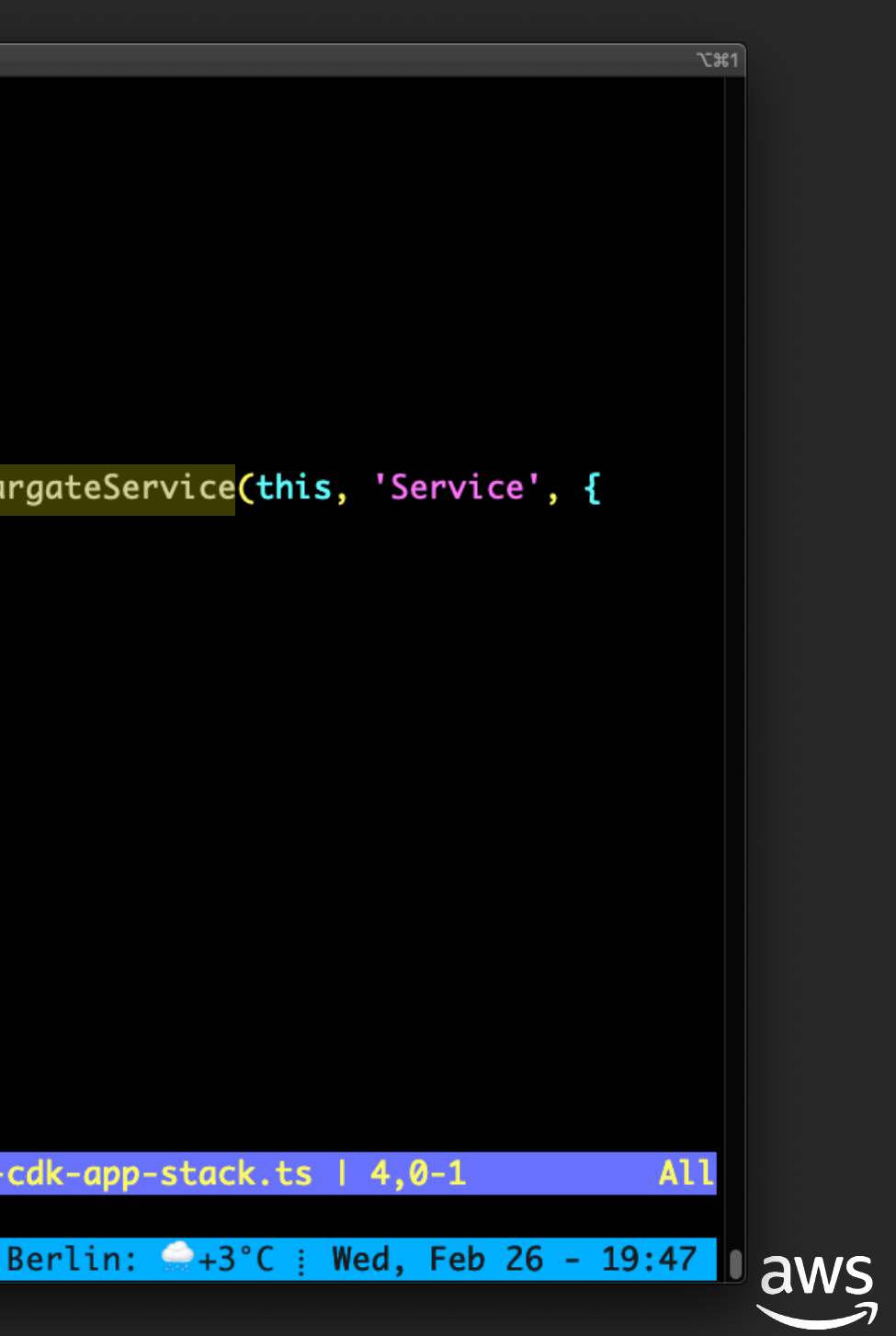

#### Patterns

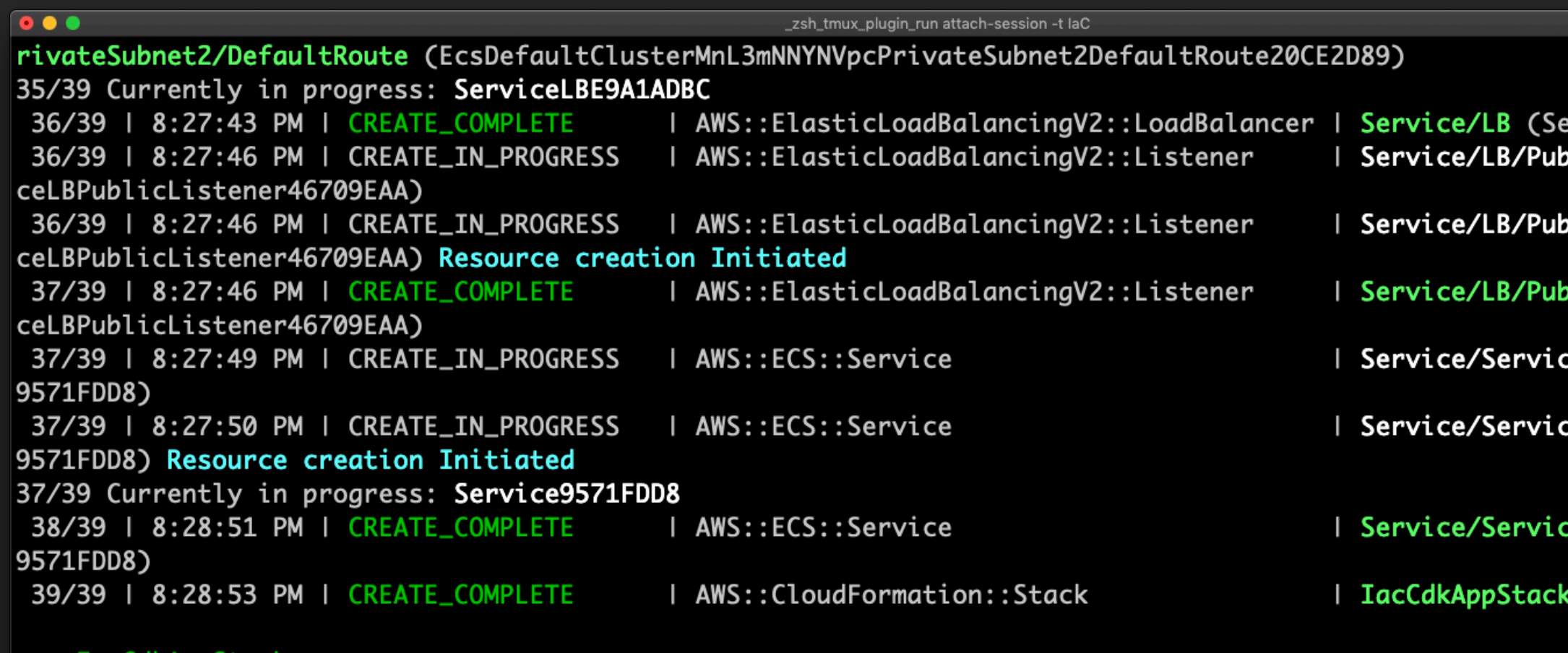

#### **IacCdkAppStack**

Outputs:

IacCdkAppStack.ServiceServiceURL250C0FB6 = http://IacCd-Servi-1668XUAN3EREL-1553285855.us-east-1.elb.amazonaws.com IacCdkAppStack.ServiceLoadBalancerDNSEC5B149E = IacCd-Servi-1668XUAN3EREL-1553285855.us-east-1.elb.amazonaws.com

Stack ARN:

arn:aws:cloudformation:us-east-1:824852318651:stack/IacCdkAppStack/78993d30-58cd-11ea-a10f-0a5afd1032bb  $\rightarrow$  iac-cdk-app git: (master)  $x$ 

IaC :<g 3:cfn-lint 4:cfn-taskcat 5:cdk-patterns\* 6:cdk-constructs- 7:cdk-cfnco>Berlin: \*+3°C : Wed, Feb 26 - 20:32

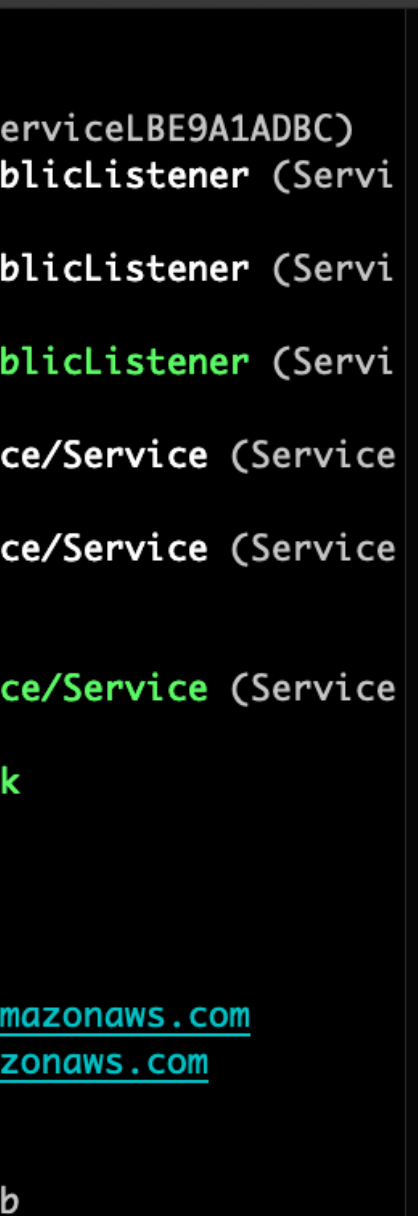

 $\Sigma$  361

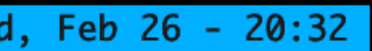

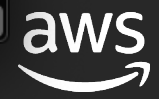

 $\rightarrow$  iac-cdk-cfnconstructs-app git:(master)  $x$  cdk deploy IacCdkCfnconstructsAppStack: deploying... IacCdkCfnconstructsAppStack: creating CloudFormation changeset... 0/3 | 3:08:32 PM | CREATE\_IN\_PROGRESS | AWS::CDK::Metadata | CDKMetadata 0/3 | 3:08:32 PM | CREATE\_IN\_PROGRESS | AWS::EC2::VPC | MyCFNVPC 1/3 | 3:08:32 PM | CREATE\_FAILED | AWS::EC2::VPC | MyCFNVPC Value (10.0.0.0.0 dParameterValue; Request ID: 0b3d7680-1e5d-4f78-8340-6c716137d8da) new IacCdkCfnconstructsAppStack (/Users/dmeszaro/workspace/repos/IaC-DeepDive/iao \\_ Object.<anonymous> (/Users/dmeszaro/workspace/repos/IaC-DeepDive/iac-cdk-cfnco \\_Module.\_compile (internal/modules/cjs/loader.js:701:30) \\_Module.m.\_compile (/Users/dmeszaro/workspace/repos/IaC-DeepDive/iac-cdk-cfncor \\_Module.\_extensions..js (internal/modules/cjs/loader.js:712:10) \\_ Object.require.extensions.(anonymous function) [as .ts] (/Users/dmeszaro/works \\_Module.load (internal/modules/cjs/loader.js:600:32) \\_tryModuleLoad (internal/modules/cjs/loader.js:539:12) \\_ Function.Module.\_load (internal/modules/cjs/loader.js:531:3) \ Function.Module.runMain (internal/modules/cjs/loader.js:754:12) \\_ main (/Users/dmeszaro/workspace/repos/IaC-DeepDive/iac-cdk-cfnconstructs-app/r \\_ Object.<anonymous> (/Users/dmeszaro/workspace/repos/IaC-DeepDive/iac-cdk-cfnco \\_Module.\_compile (internal/modules/cjs/loader.js:701:30) © 2020, Amazon Web Services, Inc. or its affiliates. All rights reserved.\\_Module.load (internal/modules/cjs/loader.js:600:32)

© 2020, Amazon Web Services, Inc. or its affiliates. All rights reserved.

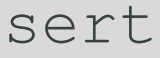

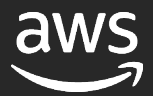

## How do we do testing with CDK?

- Snapshot tests
- Fine-grained assertions
- Validation tests

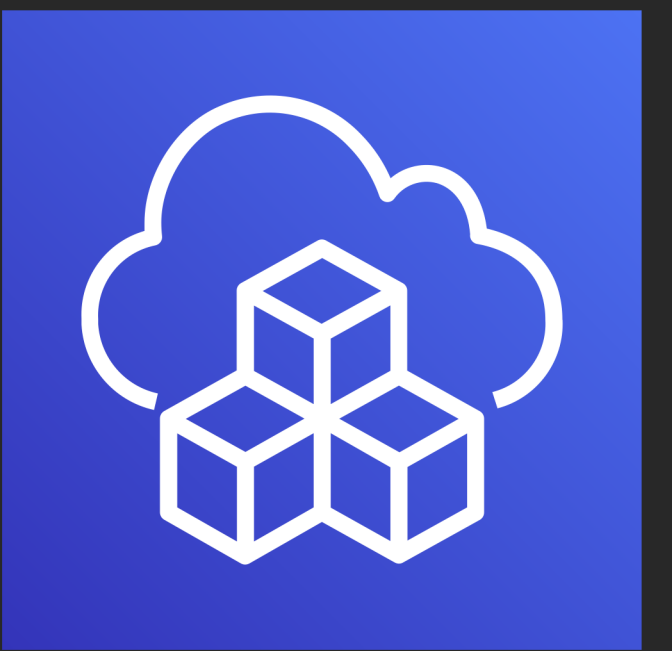

#### npm install --save-dev jest @types/jest @aws-cdk/assert

## Snapshots

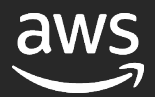

#### Match my snapshot

```
\bullet \bullet \bulletzsh tmux plugin run attach-session -t laC
 1 import { SynthUtils } from '@aws-cdk/assert';
 2 import { Stack } from '@aws-cdk/core';
 4 import dlq = require('../lib/dead-letter-queue');5
 6 test('dlg creates an alarm', () \Rightarrow {
      const stack = new Stack();
  8
  9
      new dlg.DeadLetterQueue(stack, 'DLQ');
10
11
      // This expects that the cdk synth output matches the template
      expect(SynthUtils.toCloudFormation(stack)).toMatchSnapshot();
12
13
14 });
15
<ace/repos/IaC-DeepDive/iac-cdk-testing-lib/test/dead-letter-queue.test.ts | 5,0-1
IaC :<6:cdk-constructs 7:cdk-cfnconstructs- 8:cdk-test*Berlin: ^ +6°C : Thu, Feb 27 - 15:38
```
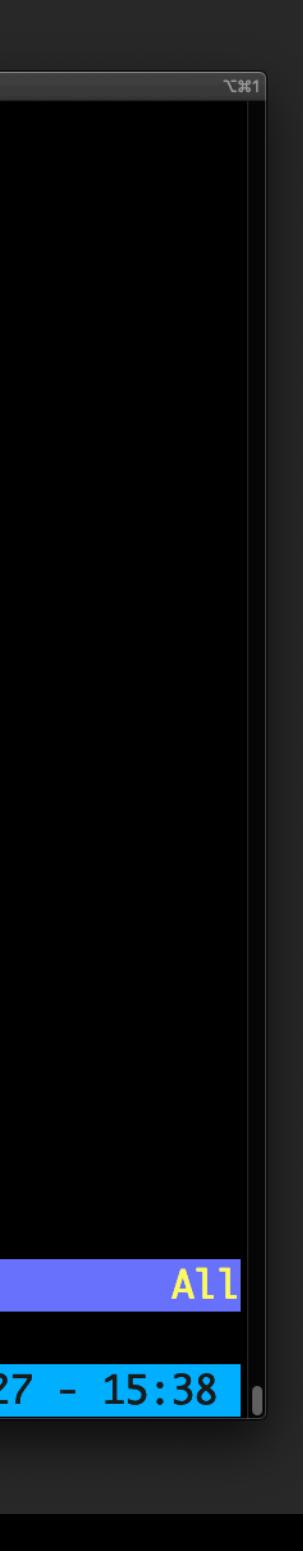

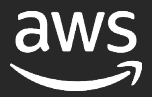

#### How's my snapshot?

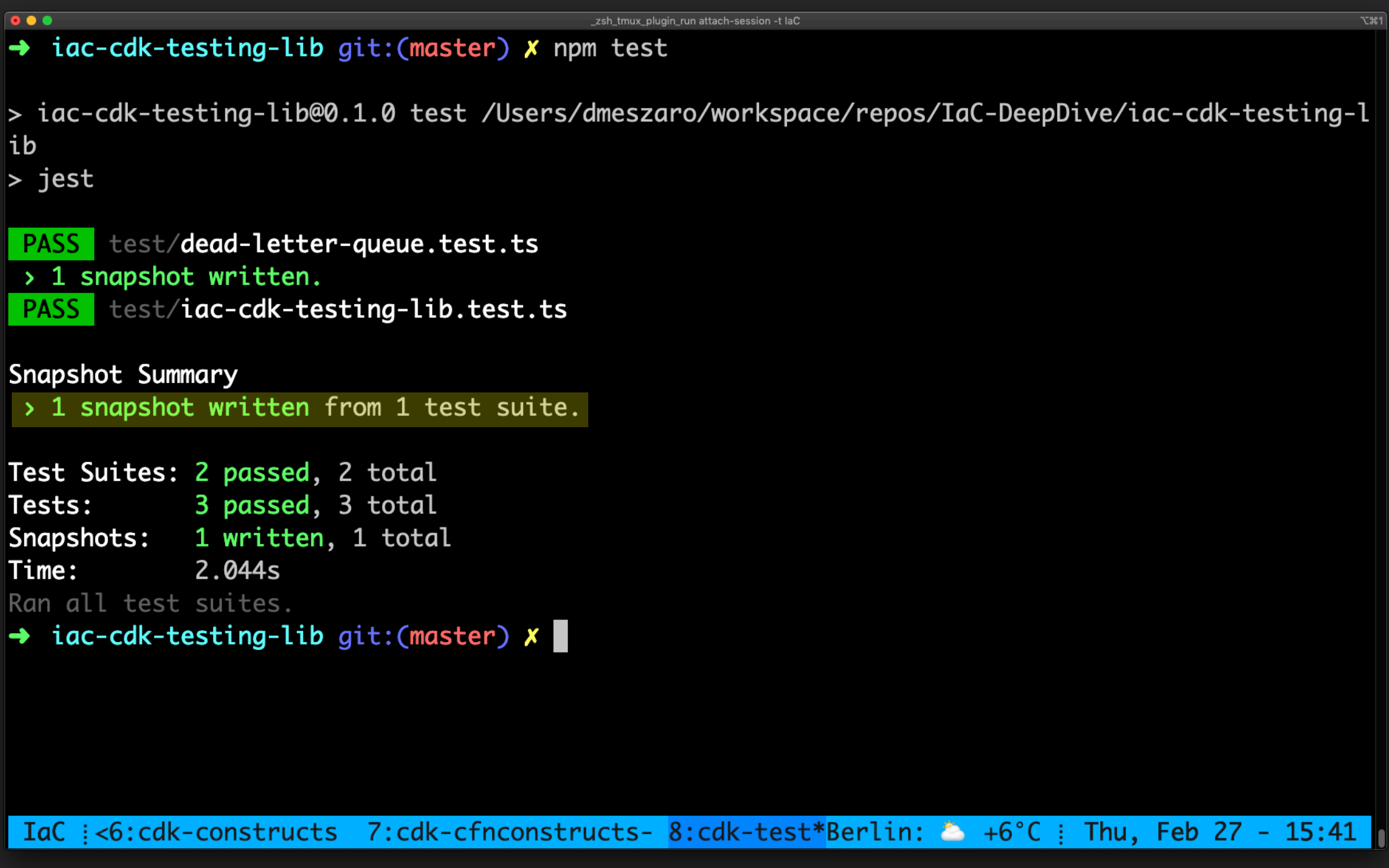

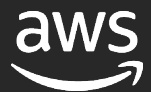

## How's my snapshot?

```
\bullet \bullet \bullet_zsh_tmux_plugin_run attach-session -t laC
// Jest Snapshot v1, https://goo.gl/fbAQLP
exports['d]q creates an alarm 1^7 =Object {
  "Resources": Object {
    "DLQ581697C4": Object {
       "Type": "AWS::SQS::Queue",
    },
    "DLQAlarm008FBE3A": Object {
      "Properties": Object \{"AlarmDescription": "There are messages in the Dead Letter Queue",
         "ComparisonOperator": "GreaterThanOrEqualToThreshold",
         "Dimensions": Array [
          Object \{"Name": "QueueName",
             "Value": Object {
               "Fn::GetAtt": Array [
                 "DLQ581697C4",
                 "QueueName",
             },
         "EvaluationPeriods": 1,
         "MetricName": "ApproximateNumberOfMessagesVisible",
        "Namespace": "AWS/SQS",
         "Period": 300,
        "Statistic": "Maximum",
         "Threshold": 1,
      },
      "Type": "AWS::CloudWatch::Alarm",
<snap | ~/workspace/repos/IaC-DeepDive/iac-cdk-testing-lib/test/__snapshots__/dead-letter-queue.test.ts.snap | 2,0-1
```
TaC i<int 4:cfn-taskcat 5:cdk-patterns 6:cdk-constructs 7:cdk-cfnconstructs- 8:cdk-test\*Berlin: 46°C i Thu, Feb 27 - 15:43

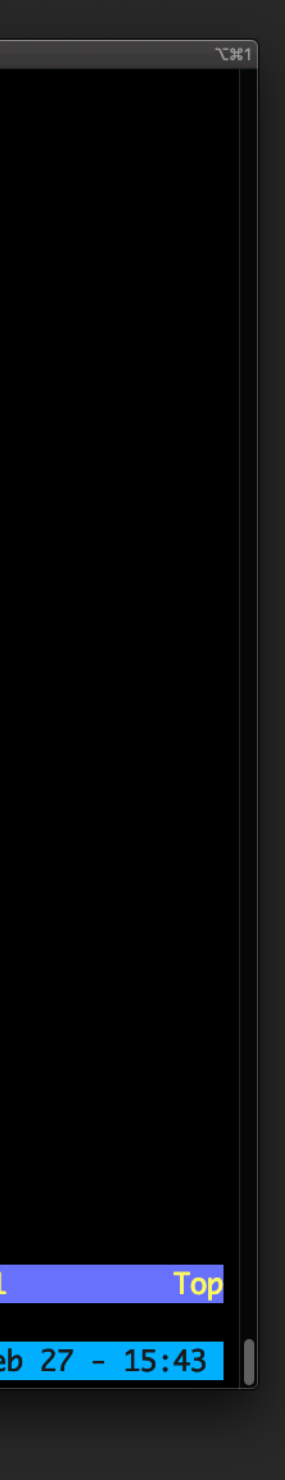

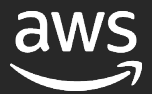

## Not matching a snapshot

```
\bullet \bullet \bullet_zsh_tmux_plugin_run attach-session -t laC
               "Threshold": 1,
             },
             "Type": "AWS:: CloudWatch:: Alarm",
           ł,
      10 |
      11 |
                 // This expects that the cdk synth output matches the template
              expect(SynthUtils.toCloudFormation(stack)).toMatchSnapshot();
    > 1213<sup>1</sup>14 | \}:
      15<sub>1</sub>at Object.<anonymous>.test (test/dead-letter-queue.test.ts:12:46)
 > 1 snapshot failed.
 PASS test/iac-cdk-testing-lib.test.ts
Snapshot Summary
 > 1 snapshot failed from 1 test suite. Inspect your code changes or run `npm test -- -u` to update them.
Test Suites: 1 failed, 1 passed, 2 total
             1 failed, 2 passed, 3 total
Tests:
Snapshots: 1 failed, 1 total
Time:
              2.665s
Ran all test suites.
npm ERR! Test failed. See above for more details.
→ iac-cdk-testing-lib git:(master) X
IaC :< kcat 5:cdk-patterns 6:cdk-constructs 7:cdk-cfnconstructs- 8:cdk-test*Berlin: 6 +5°C : Fri, Feb 28 - 13:08
```
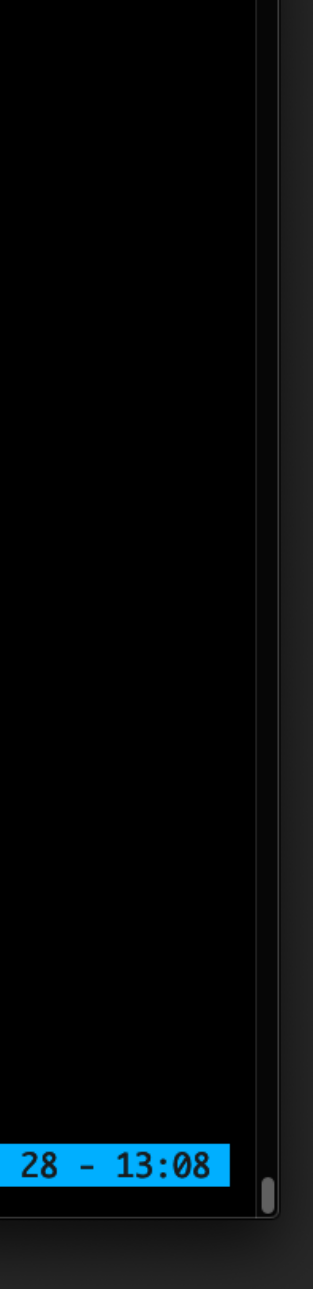

 $\Sigma$   $\mathcal{R}$ 1

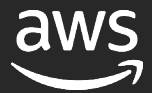

## But I want to have more fine grained control!

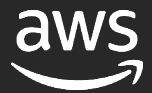

#### I expect to have this …

```
\bullet \bullet \bullet_zsh_tmux_plugin_run attach-session -t laC
 1 import '@aws-cdk/assert/jest';
  2 import { SynthUtils } from '@aws-cdk/assert';
  3 import { Stack } from '@aws-cdk/core';
  5 import dlg = require('../lib/dead-letter-queue');7 test('dlg creates an alarm', () \Rightarrow {
      const stack = new Stack();
  8 \blacksquare9
      new dlg.DeadLetterQueue(stack, 'DLQ');
 10
11
      expect(stack).toHaveResource('AWS::CloudWatch::Alarm', {
12MetricName: "ApproximateNumberOfMessagesVisible",
13
        Namespace: "AWS/SQS",
14
        Dimensions: [
15
16
17
            Name: "QueueName",
            Value: { "Fn::GetAtt": [ "DLQ581697C4", "QueueName" ] }
18
19
        1.
20
21
     3);
22 });
23
24
<t] | ~/workspace/repos/IaC-DeepDive/iac-cdk-testing-lib/test/dead-letter-queue.test.ts | 8,1
"test/dead-letter-queue.test.ts" 24L, 560C written
IaC :<dk-patterns 6:cdk-constructs 7:cdk-cfnconstructs- 8:cdk-test*Berlin: ^ +6°C : Fri, Feb 28 - 13:49
```
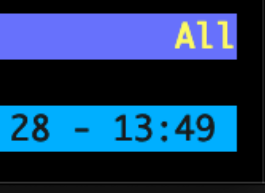

 $\Sigma$   $\mathcal{R}$ 1

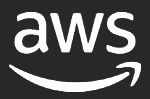

### And this

```
\overline{\bullet\bullet\bullet}_zsh_tmux_plugin_run attach-session -t laC
 39
 40
 41 // Check that the DLQ has a max retention period
 42 test('dlq has maximum retention period', () => {
      const stack = new Stack();
 43
 44
 45
      new dlg.DeadLetterQueue(stack, 'DLQ');
 46
 47
      expect(stack).toHaveResource('AWS::SQS::Queue', {
        MessageRetentionPeriod: 1209600
 48
      \mathcal{D}49
 50 });
 51
 5253
 54
 55
 56
 57
 58
 59
 60
 61
 62
    l ~/workspace/repos/IaC-DeepDive/iac-cdk-testing-lib/test/dead-letter-queue.test.ts | 52,0-1
<t\overline{1}IaC :<dk-patterns 6:cdk-constructs 7:cdk-cfnconstructs- 8:cdk-test*Berlin: 4 +6°C : Fri, Feb 28 - 13:46
```
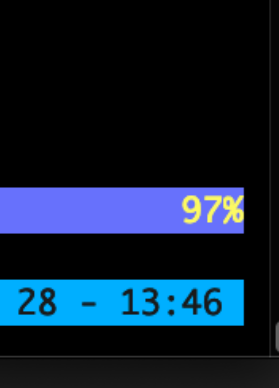

 $\overline{x}$ 

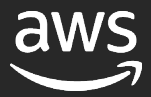

### Then I fail my specific test

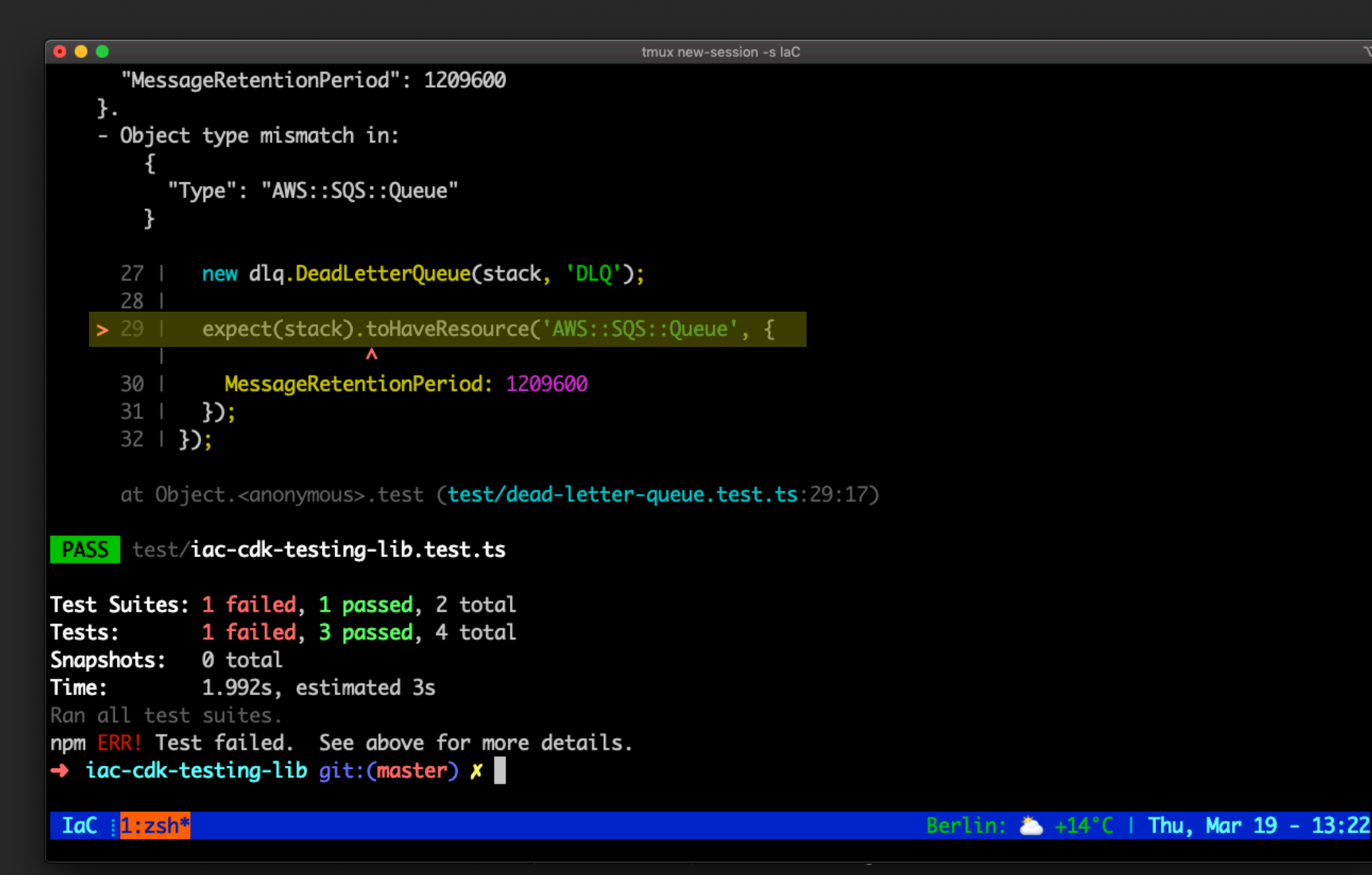

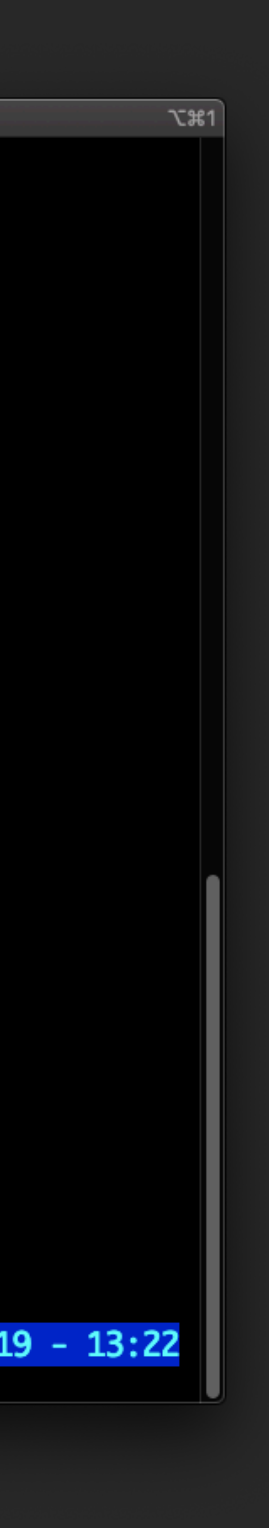

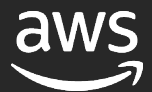

## CloudFormation Registry

#### I use resources outside of AWS!

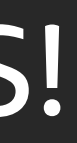

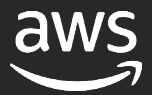

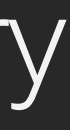

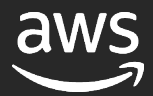

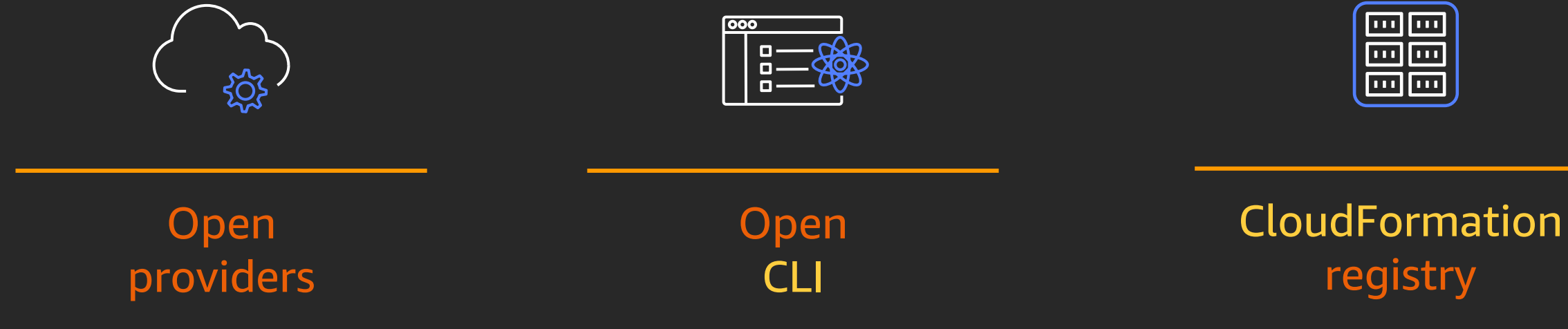

### Introducing the AWS CloudFormation registry

An open approach to managing external resources

## AWS CloudFormation registry and CLI

 $© 2020,$ 

- Allows AWS CloudFormation to support native and non-AWS resources while inheriting many core benefits like rollbacks
- Use the AWS CloudFormation CLI tool to create resource providers using JSON schema-driven development, generating many of the code assets for you
- Use third-party resource providers as you would use native AWS resource types

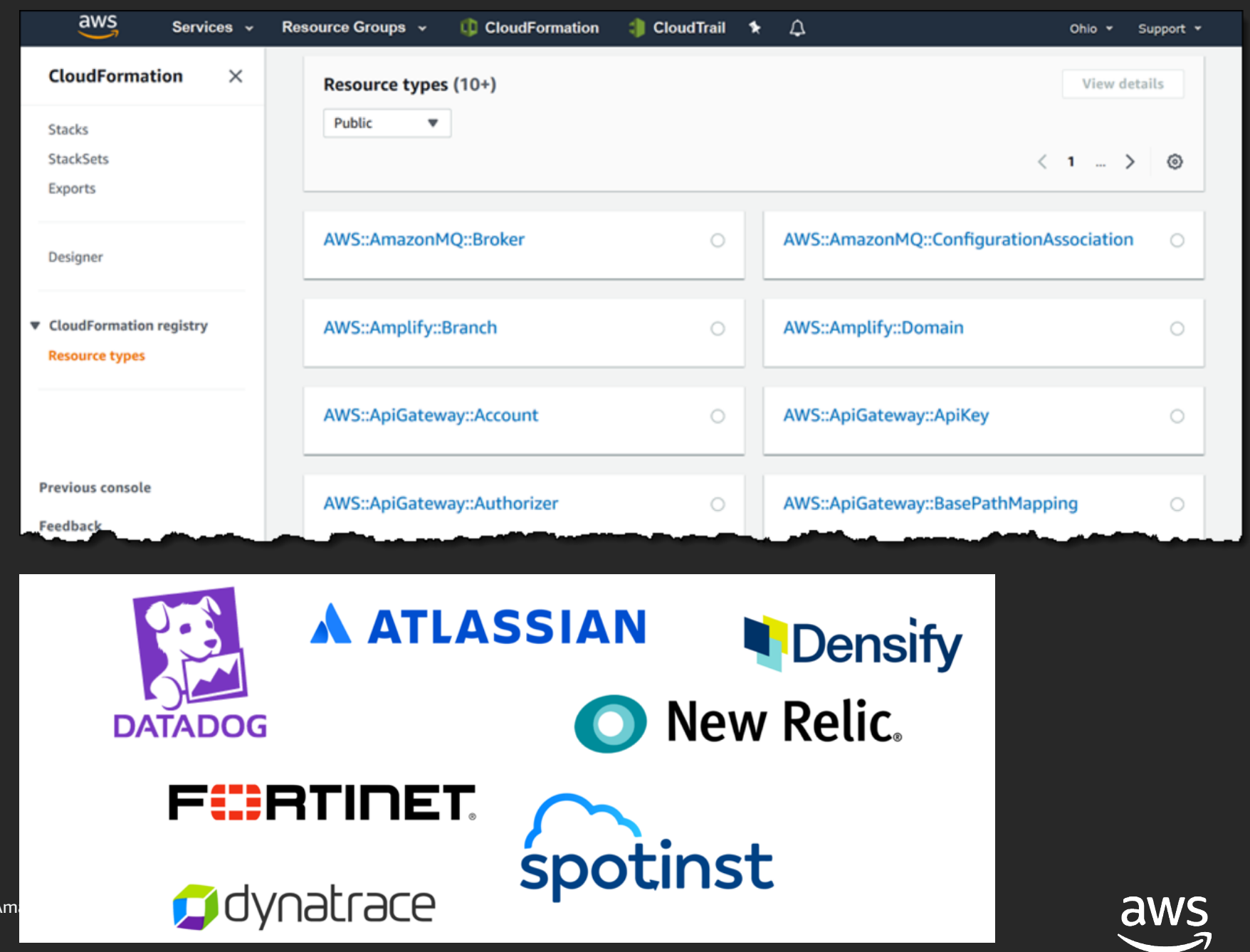

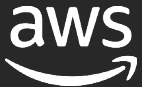

### There are few things we need for this

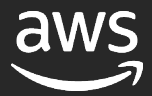

## Cloudformation CLI

 $\overline{\bullet}\bullet\bullet$ 

tmux new-session -s laC

 $\rightarrow$  go git:(master) X pip3 install --user --upgrade cloudformation-cli-go-plugin

 $\rightarrow$  go git:(master) **x** pip3 install --user --upgrade cloudformation-cli-java-plugin

 $\rightarrow$  go git:(master) **x** pip install git+https://github.com/aws-cloudformation/aws-cloudformation-rpdk-python-plugin. git#egg=cloudformation-cli-python-plugin

 $\rightarrow$  go git:(master)  $x$ 

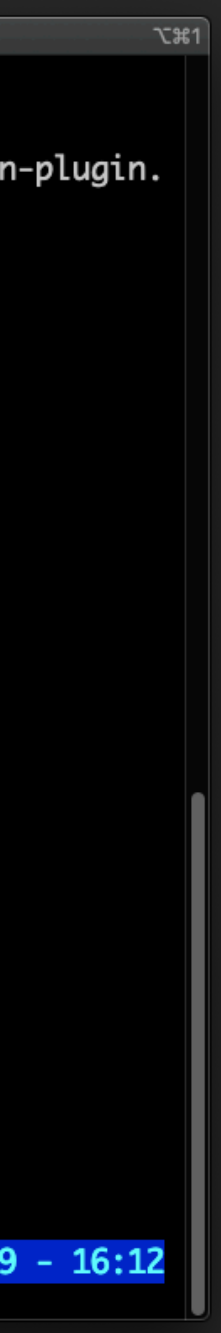

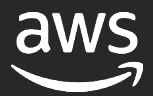

## i-go-plugin i-java-plugin

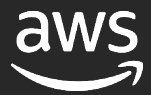

## Make sure to pick the correct plugin out there

#### **Available Language Plugins**

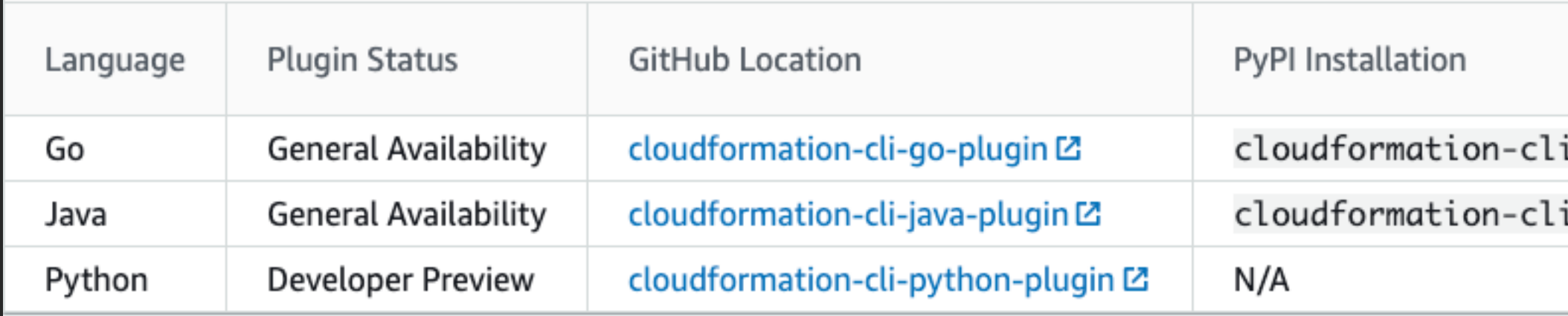

### Model your new resource

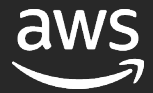

### Model your resource – set it's properties

```
0 0 0tmux new-session -s laC
 1\{"typeName": "Darko::Unicorn::Factory",
 2
 3<sub>1</sub>"description": "Uncorns for the Masses",
        "sourceUrl": "https://github.com/aws-cloudformation/aws-cloudformation-rpdk.git",
 4
        "properties": {
  5
 6
             "UID": \{\overline{7}"description": "The ID given to the Unicorn",
 8
                 "type": "string"
 9
             },
             "Name": \{10
                 "description": "Name of the Unicorn",
11
12
                 "type": "string",
13
                 "minLength": 3,
14
                 "maxLength": 250
15
             },
             "Superpower": {
16
17
                 "description": "Unicorn Superpower",
18
                 "type": "string",
                 "minLength": 3,
19
20
                 "maxLength": 250
21
             },
22
             "Family": \{23
                 "description": "Unicorn family in the form of familiy.size - eg. u3.glorious",
24
                 "type": "string",
25
                 "minLength": 3,
               [json] | ~/workspace/repos/IaC-DeepDive/registry/go/darko-unicorn-factory.json | 3,1
<actory.json
\overline{\phantom{a}} IaC \overline{\phantom{a}} is 1:vim*
                                                                                  Berlin: * +14°C | Thu, Mar 19 - 13:51
```
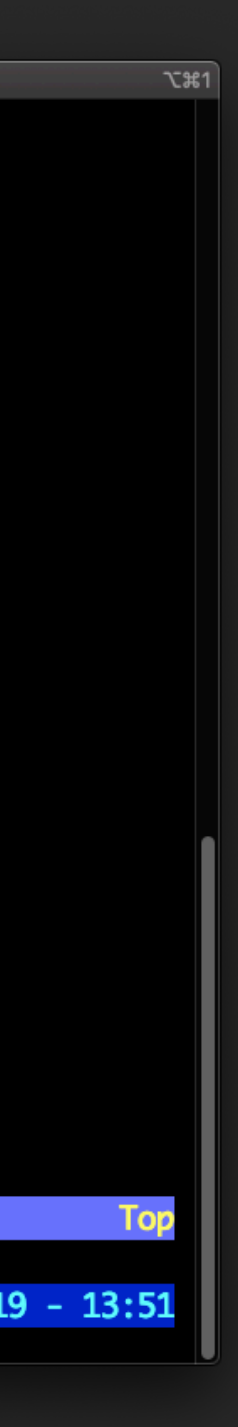

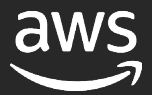

## ... and handlers

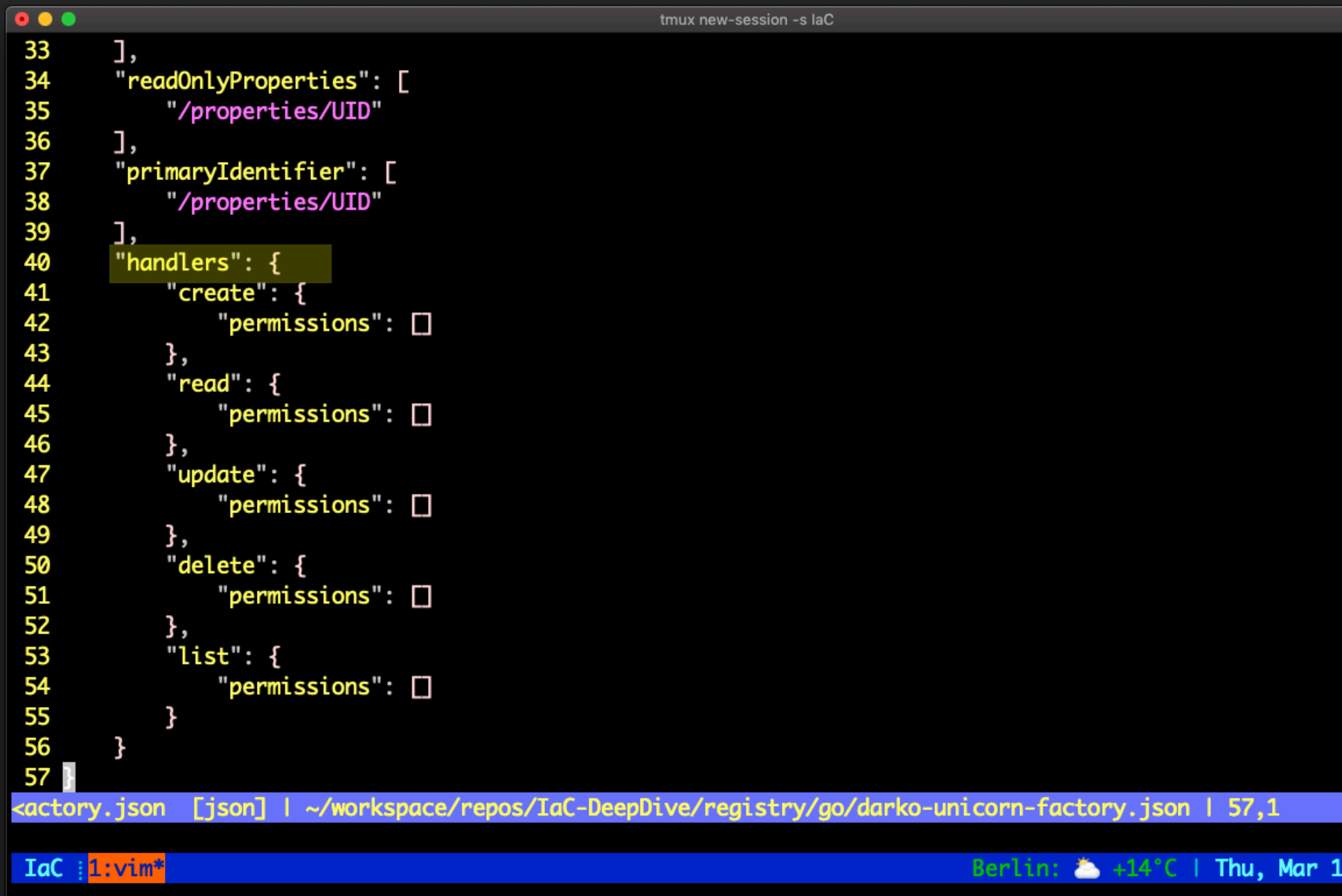

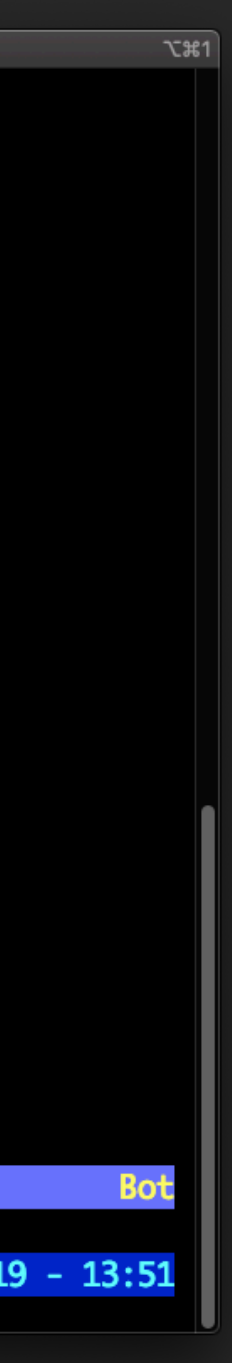

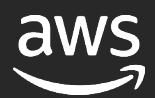

#### Time to work on those handlers

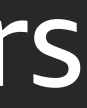

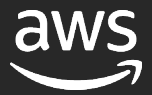

#### Our Create handler

```
\bullet\bullet\bullettmux new-session -s laC
 Model *Model
// Create handles the Create event from the Cloudformation service.
func Create(req handler.Request, prevModel *Model, currentModel *Model) (handler.ProgressEvent, error) {
 if err := validateInput(req, currentModel);        err != nil {
    return handler.ProgressEvent{
     OperationStatus: handler.Failed,
                        err.Error(),
     Message:
     HandlerErrorCode: cloudformation.HandlerErrorCodeInvalidRequest,
   }, \text{nil}reqBody, err := marshal(currentModel)
 if err != nil {
    return handler. ProgressEvent{}, err
  response := makeRequest(&RequestInput{
   Method: "POST",
            APIEndpoint,
   URL:
   Body: bytes.NewBuffer(reqBody),
   Action: "Create",
  })
  return response, nil
<rce/resource.go [go] | ~/workspace/repos/IaC-DeepDive/registry/go/cmd/resource/resource.go | 45,0-1
```
 $\overline{\text{Iac}}$  :  $\overline{\text{Iivim}}$ 

Berlin:  $\rightarrow$  +13°C | Thu, Mar 19 - 14:56

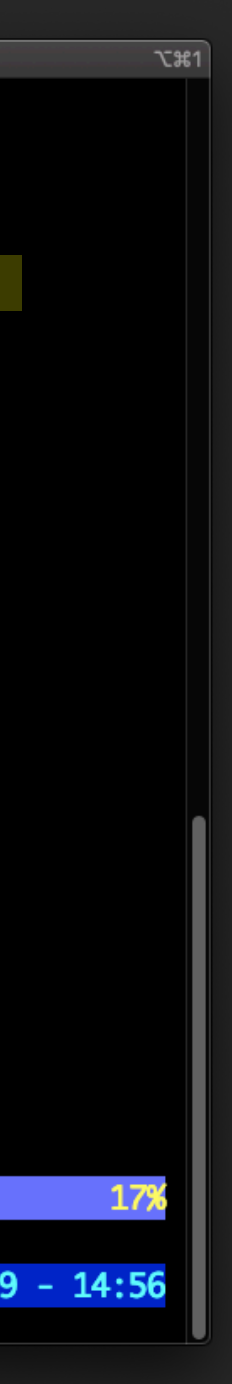

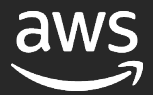

#### Did someone mention tests?

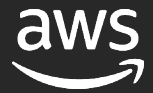

### We can also test our resources with sam local

```
\bullet \bullet \bullettmux new-session -s laC
    "credentials": {
         "accessKeyId": "<access key here>",
         "secretAccessKey": "<secretAccess key here>",
        "sessionToken": "<session token here>"
    },
    "action": "CREATE",
    "request": {
         "clientRequestToken": "4b90a7e4-b790-456b-a937-0cfdfa211dfe",
         "desiredResourceState": {
             "Name": "SuperSaKaramelom",
             "Superpower": "Rainbow maker"
         "logicalResourceIdentifier": "MyUnicorn"
    },
    "callbackContext": null
ł
<ests/create.json [json] | ~/workspace/repos/IaC-DeepDive/registry/go/sam-tests/create.json | 1,1
"sam-tests/create.json" 17L, 500C
Iac : 1 : zsh*Berlin: \bullet +14°C | Thu, Mar 19 - 15:38
```
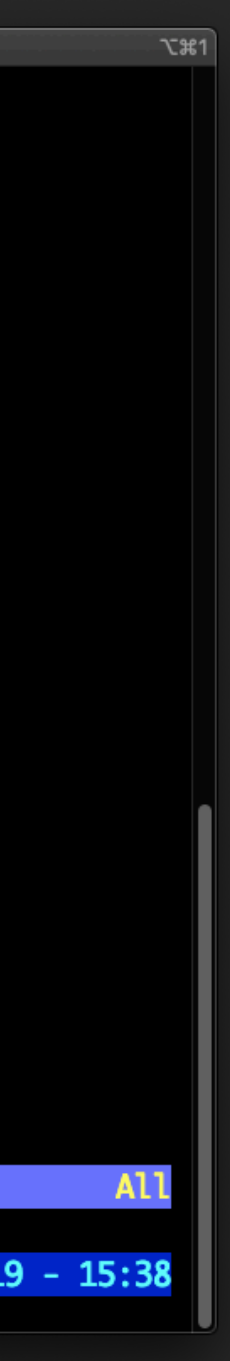

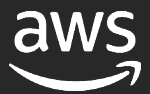
#### Executing the test

```
\bullet \bullet \bullettmux new-session -s laC
\rightarrow go git:(master) X sam local invoke TestEntrypoint --event sam-tests/create.json
Invoking handler (go1.x)
Fetching lambci/lambda:go1.x Docker container image......
Mounting /Users/dmeszaro/workspace/repos/IaC-DeepDive/registry/go/bin as /var/task:ro,delegated inside runtime co
ntainer
2020/03/19 14:59:17 Handler starting in test mode
START RequestId: 55609f2a-8fe8-1fd4-0ca0-42f9a8e15827 Version: $LATEST
2020/03/19 14:59:17 Creating request:
Prev body:
Curr body: {
             "Name": "SuperSaKaramelom",
             "Superpower": "Rainbow maker"
        \mathbf{r}END RequestId: 55609f2a-8fe8-1fd4-0ca0-42f9a8e15827
REPORT RequestId: 55609f2a-8fe8-1fd4-0ca0-42f9a8e15827 Init Duration: 202.83 ms
                                                                                             Duration: 181.97 ms
illed Duration: 200 ms Memory Size: 128 MB Max Memory Used: 31 MB
{"status":"SUCCESS","message":"Create Complete","resourceModel":{"UID":"5e7388c5e6280703e8ec1c96","Name":"SuperSa
Karamelom", "Superpower": "Rainbow maker", "Family": ""}}
\rightarrow go git: (master) xIaC \frac{1}{2}: python3.7*
                                                                                          \frac{2}{10} /html> | Thu, Mar 19 - 15:59
```
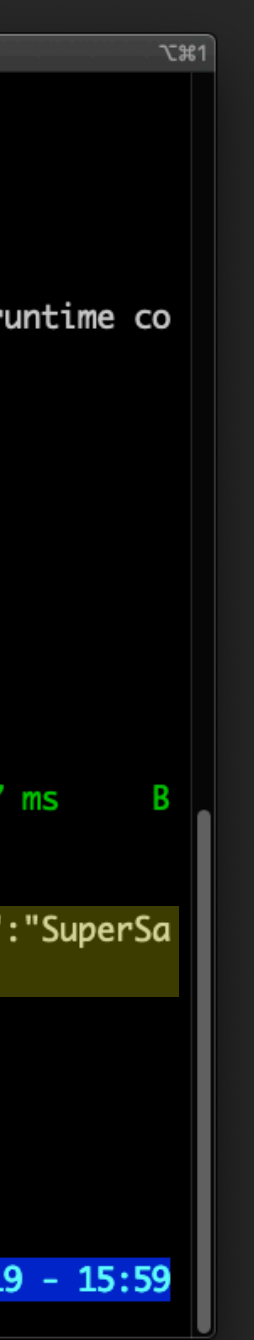

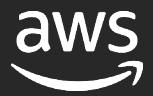

#### Now what? Well let's upload!

© 2020, Amazon Web Services, Inc. or its affiliates. All rights reserved.

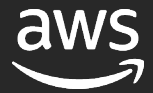

#### Uploading the resource

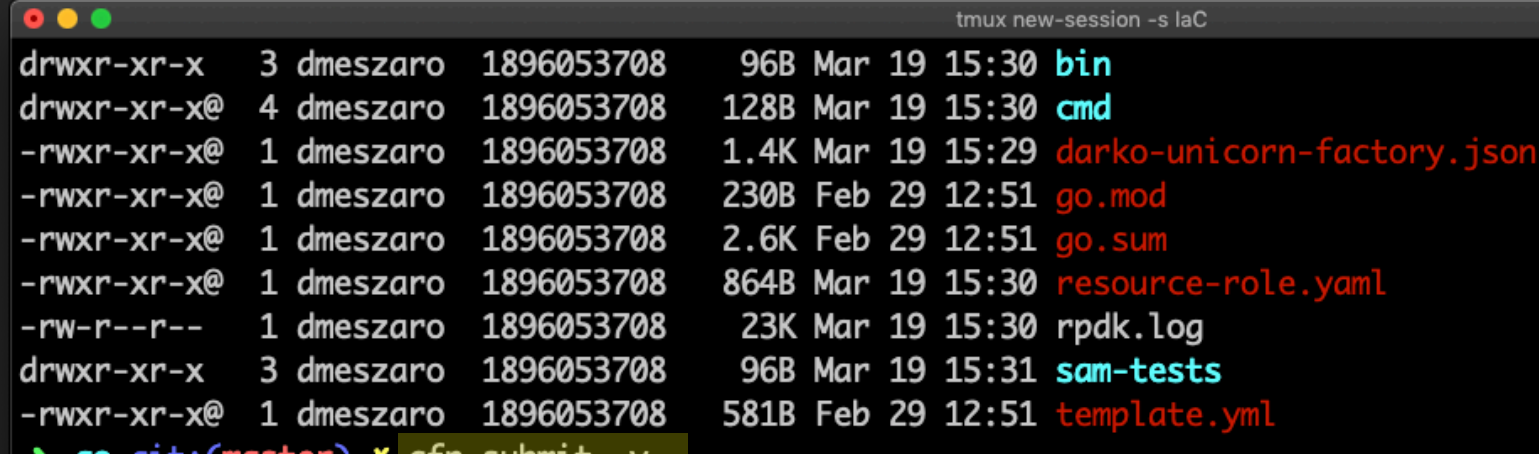

**go** git:(master) **X** cfn submit -Validating your resource specification...

Packaging Go project

Creating darko-unicorn-factory-role-stack

darko-unicorn-factory-role-stack stack was successfully created

Creating CloudFormationManagedUploadInfrastructure

CloudFormationManagedUploadInfrastructure already exists. Attempting to update

CloudFormationManagedUploadInfrastructure stack is up to date

Successfully submitted type. Waiting for registration with token 'e48d5b17-99e8-4732-969b-7203322f25dd' to comple te.

Registration complete.

{'ProgressStatus': 'COMPLETE', 'Description': 'Deployment is currently in DEPLOY\_STAGE of status COMPLETED; ', 'T ypeArn': 'arn:aws:cloudformation:eu-west-1:824852318651:type/resource/Darko-Unicorn-Factory', 'TypeVersionArn': ' arn:aws:cloudformation:eu-west-1:824852318651:type/resource/Darko-Unicorn-Factory/00000001', 'ResponseMetadata': {'RequestId': 'e68fa4ce-85dc-4aed-9561-681cfa959352', 'HTTPStatusCode': 200, 'HTTPHeaders': {'x-amzn-requestid': 'e68fa4ce-85dc-4aed-9561-681cfa959352', 'content-type': 'text/xml', 'content-length': '681', 'date': 'Thu, 19 Mar 2020 14:35:51 GMT'}, 'RetryAttempts': 0}}

 $\rightarrow$  go git: (master)  $x$ 

 $\overline{\phantom{a}}$  IaC  $\overline{\phantom{a}}$  1:2sh\*

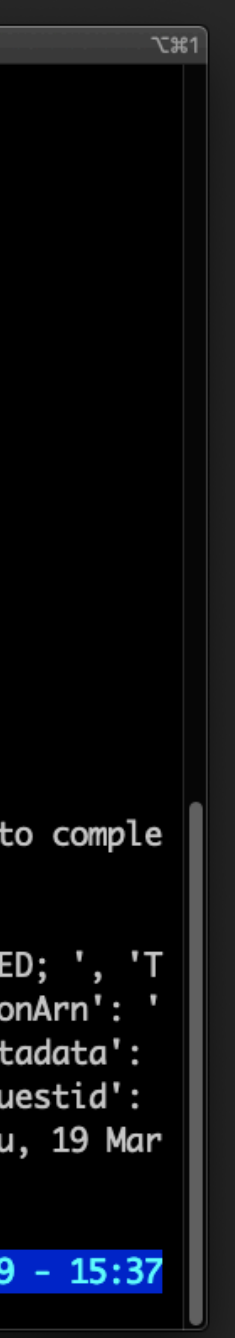

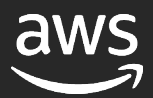

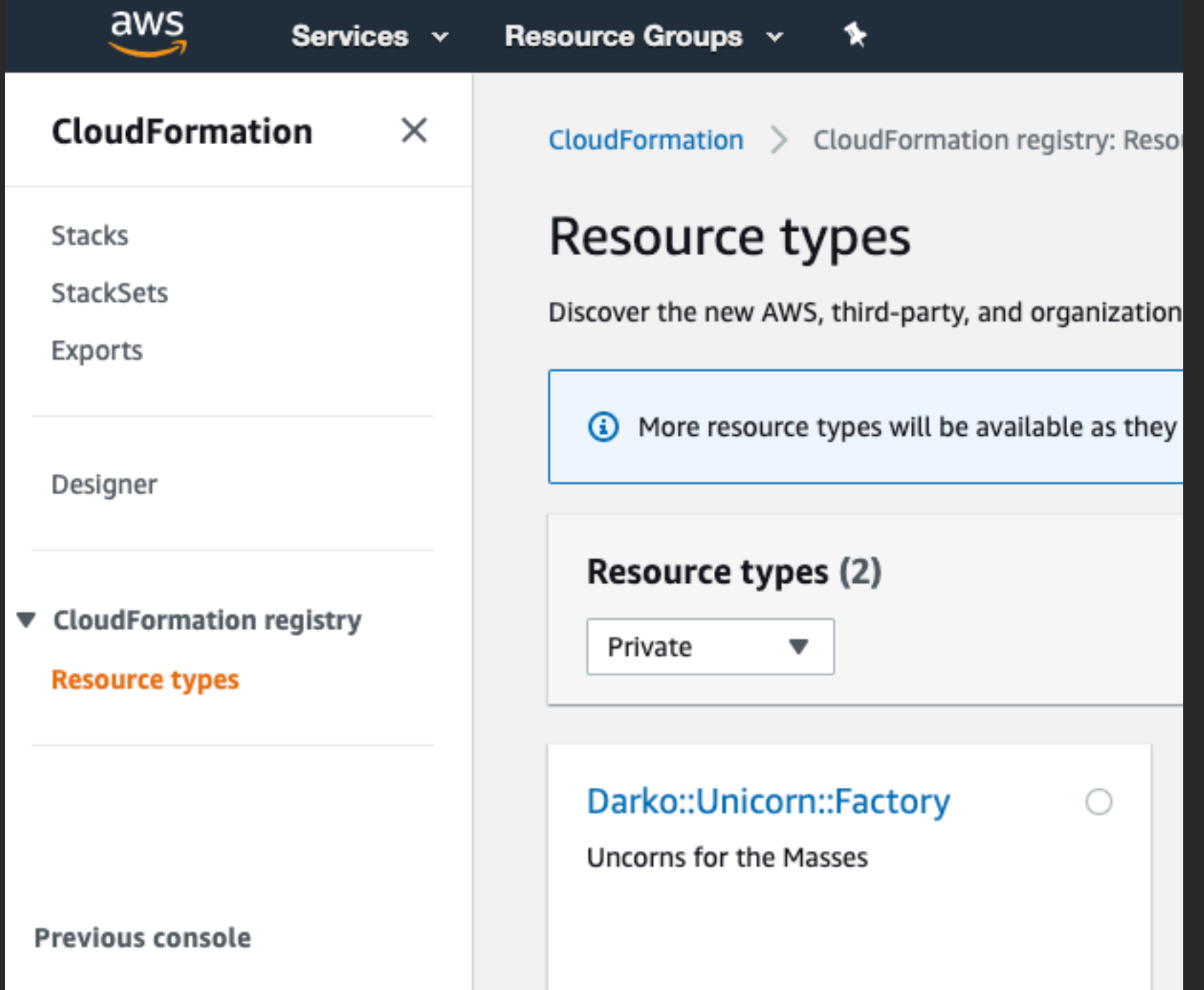

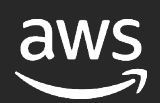

### Voila!

## Demo time

© 2020, Amazon Web Services, Inc. or its affiliates. All rights reserved.

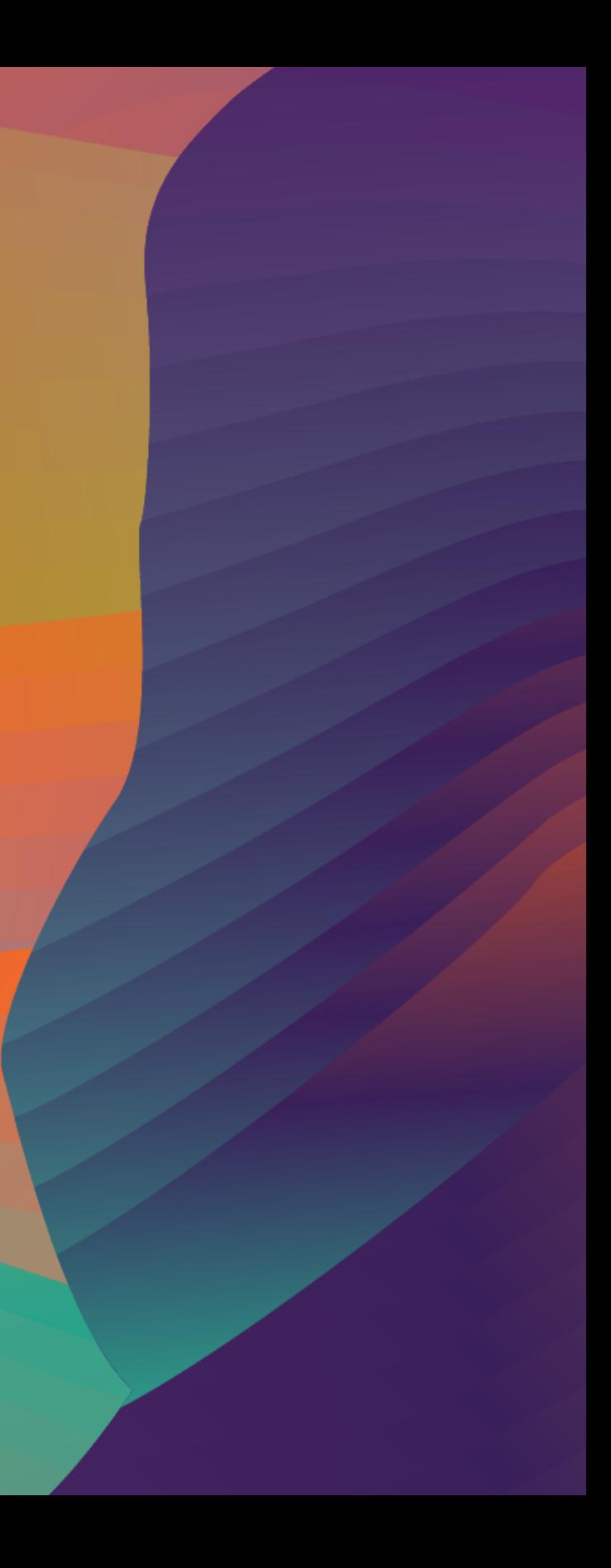

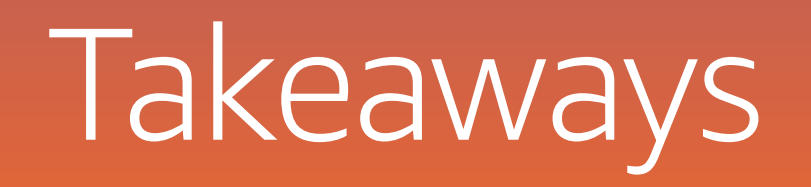

© 2020, Amazon Web Services, Inc. or its affiliates. All rights reserved.

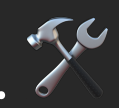

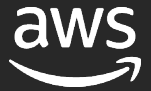

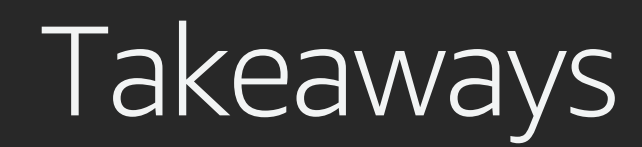

Best practices start with the editor! Use proper tools and plugins!

Treat Infrastructure code as any other code.

Use testing tools for any framework you write your infrastructure in.  $\mathbb{X}^{\mathbb{N}}$ 

# Thank you!

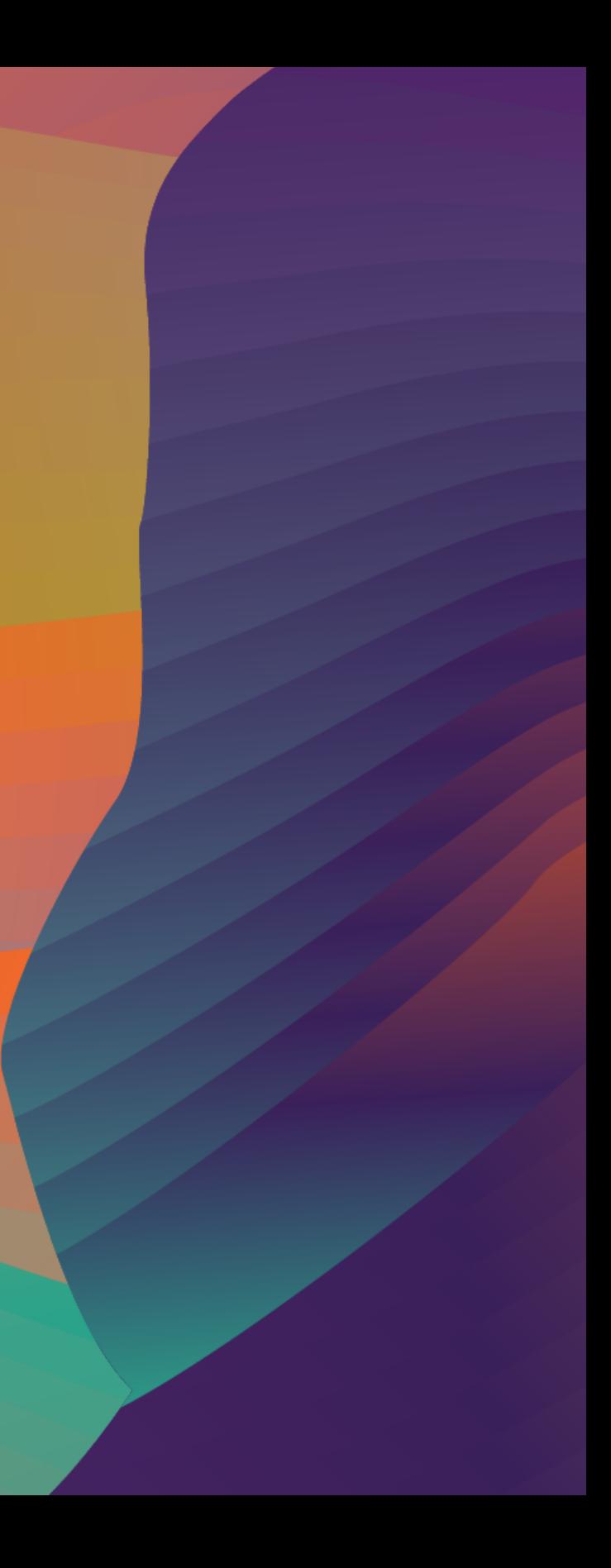

#### Darko Meszaros

@darkosubotica in In/darko-mesaros twitch.tv/ruptwelve youtu.be/ruptwelve